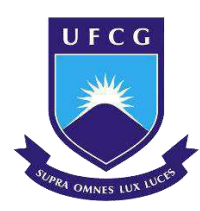

# UNIVERSIDADE FEDERAL DE CAMPINA GRANDE – UFCG DEPARTAMENTO DE ENGENHARIA ELÉTRICA – DEE GRADUAÇÃO DE ENGENHARIA ELÉTRICA

# BRUNA KAREN DE SOUSA COSTA QUEIROZ DA FONSÊCA

# RELATÓRIO DE ESTÁGIO SUPERVISIONADO **LABORATÓRIO DE INTERFACE HOMEM-MÁQUINA – LIHM**

CAMPINA GRANDE

2018

# BRUNA KAREN DE SOUSA COSTA QUEIROZ DA FONSÊCA

# RELATÓRIO DE ESTÁGIO SUPERVISIONADO **LABORATÓRIO DE INTERFACE HOMEM-MÁQUINA – LIHM**

*Relatório de Estágio Supervisionado submetido à Coordenação do Curso de Graduação em Engenharia Elétrica da Universidade Federal de Campina Grande como parte dos requisitos necessários para a obtenção do grau de Bacharel em Ciências no Domínio da Engenharia Elétrica.* 

Área de Concentração: Controle e Automação

Professor Danilo Freire de Souza Santos, D.Sc. Orientador

CAMPINA GRANDE

2018

## BRUNA KAREN DE SOUSA COSTA QUEIROZ DA FONSÊCA

# RELATÓRIO DE ESTÁGIO SUPERVISIONADO **LABORATÓRIO DE INTERFACE HOMEM-MÁQUINA – LIHM**

*Relatório de Estágio Supervisionado submetido à Coordenação do Curso de Graduação em Engenharia Elétrica da Universidade Federal de Campina Grande como parte dos requisitos necessários para a obtenção do grau de Bacharel em Ciências no Domínio da Engenharia Elétrica.* 

Área de Concentração: Controle e Automação

Aprovada em: \_\_\_\_\_\_/\_\_\_\_\_\_/\_\_\_\_\_\_

**Professor Bruno Barbosa Albert, D.Sc.** 

\_\_\_\_\_\_\_\_\_\_\_\_\_\_\_\_\_\_\_\_\_\_\_\_\_\_\_\_\_\_\_\_\_\_\_\_\_\_\_\_\_\_\_\_\_

Universidade Federal de Campina Grande – UFCG

Avaliador

**Professor Danilo Freire de Souza Santos, D.Sc.** 

\_\_\_\_\_\_\_\_\_\_\_\_\_\_\_\_\_\_\_\_\_\_\_\_\_\_\_\_\_\_\_\_\_\_\_\_\_\_\_\_\_\_\_\_\_

Universidade Federal de Campina Grande – UFCG

Orientador

*Dedico este trabalho ao meu esposo, companheiro fiel, dedicado, corajoso e exemplar que, como se tudo isso não bastasse, escreve minhas dedicatórias.* 

#### **AGRADECIMENTOS**

Agradeço primeiramente a Deus por ter me dado saúde e força para superar todas as adversidades, permitindo assim a realização desse sonho.

 À minha família, pela garra, perseverança e apoio incondicional, em especial ao meu esposo Caio Queiroz, parceiro de vida e de curso, por estar sempre ao meu lado, me apoiando e contribuindo para o meu crescimento como pessoa e como profissional, estando presente em todos os momentos tanto de conquistas quanto de derrotas.

 Aos meus colegas de curso, pela motivação e também pelos momentos de descontração, em especial a Melissa Maria, Viviane Martins, Raissa Dantas e Daniele Guedes.

 Agradeço a todos os meus professores por me proporcionar o conhecimento e oportunidades ao longo da graduação, em especial ao professor Danilo Freire, pela orientação, apoio e confiança em minhas ideias.

 Ao curso de Engenharia Elétrica da Universidade Federal de Campina Grande - UFCG, em especial à Adail Ferreira, nossa mãe de curso, e a Tchaikovsky por sempre estarem ao nosso lado, e resolvendo nossos pepinos com unhas e dentes, e às pessoas com quem convivi nesses espaços ao longo desses anos.

 A Simões por estar sempre me apoiando nos meus projetos e me ajudando a tirá-los do papel e os transformando em circuitos funcionais.

 A todos que direta ou indiretamente fizeram parte da minha formação, o meu muito obrigada.

*"Não vos amoldeis às estruturas deste mundo, mas transformai-vos pela renovação da mente, a fim de distinguir qual é a vontade de Deus: o que é bom, o que Lhe é agradável, o que é perfeito."*

Romanos 12: 2

#### **RESUMO**

Neste relatório descreve-se as atividades realizadas pela aluna Bruna Karen de Sousa Costa Queiroz da Fonsêca nas dependências do Laboratório de Interface Homem-Máquina – LIHM localizado na Universidade Federal de Campina Grande – UFCG, relativas ao estágio supervisionado durante o período de 29 de agosto de 2018 até 23 de novembro de 2018. Estas atividades foram realizadas com o intuito de desenvolver um relógio inteligente para controle de vibrações de mal de Parkinson, e a preparação para a realização de estudos pilotos. No primeiro momento, as atividades realizadas foram baseadas principalmente em pesquisa e embasamento teórico. No segundo momento, as atividades foram voltadas para a parte prática e execução do que estava programado para o desenvolvimento do dispositivo.

**Palavras-chave:** LIHM, Parkinson.

#### **ABSTRACT**

This report describes the activities carried out by the student Bruna Karen de Sousa Costa Queiroz da Fonsêca at the Human Machine Interface Laboratory - LIHM located at the Federal University of Campina Grande - UFCG, regarding the supervised internship during the period of August 29<sup>th</sup>, 2018 until November 23rd, 2018. These activities were carried out with the intention of developing intelligent work to control the vibrations of Parkinson's disease, and a preparation for conducting pilot studies. At first, the activities carried out were based mainly on research and theoretical foundation. In the second step, the activities were focused on the practical side and execution of what was programmed for the development of the device.

**Keywords:** LIHM, Parkinson's disease.

## **LISTA DE FIGURAS**

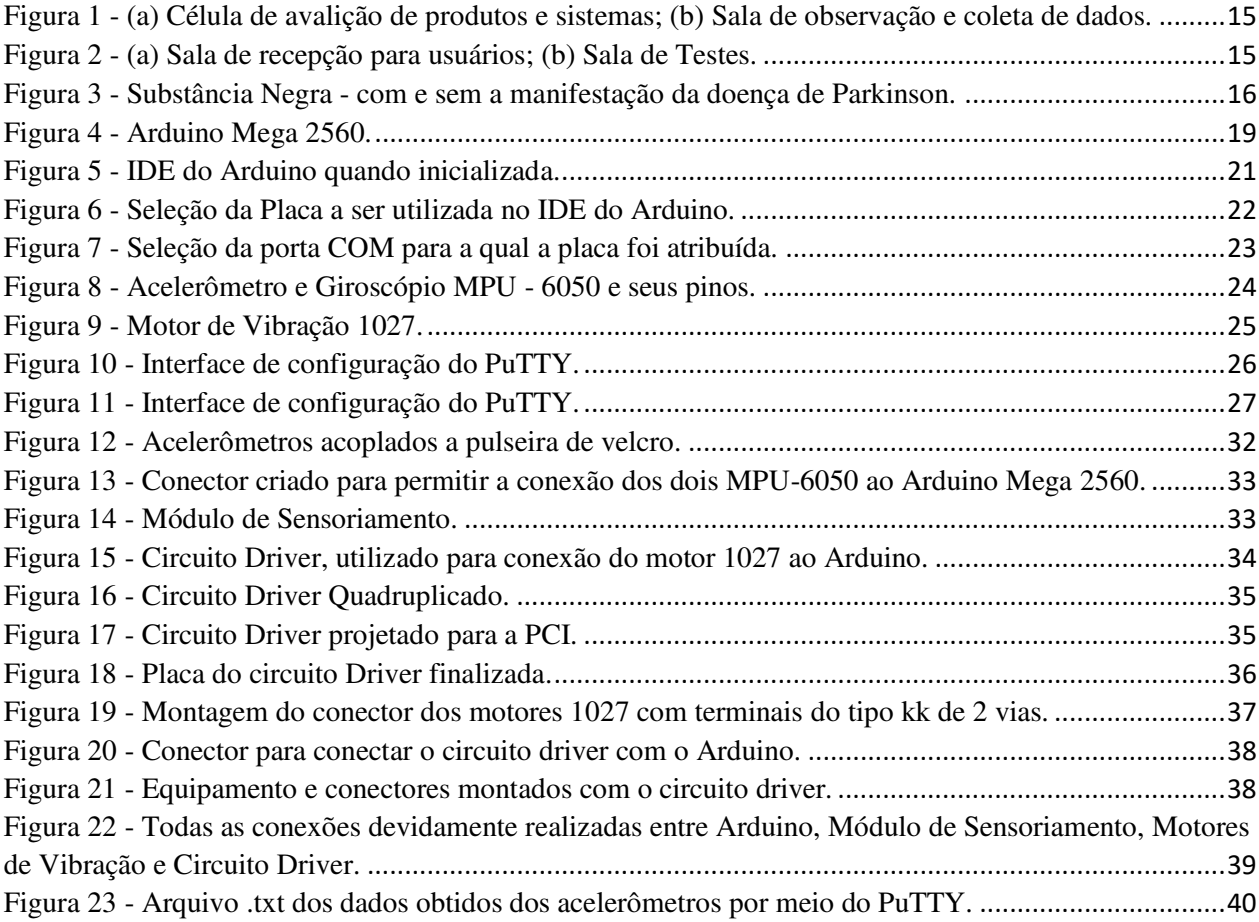

# **LISTA DE TABELAS**

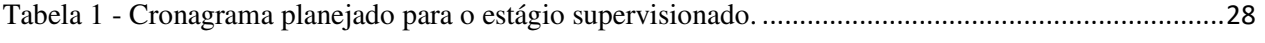

# **LISTA DE ABREVIATURAS E SIGLAS**

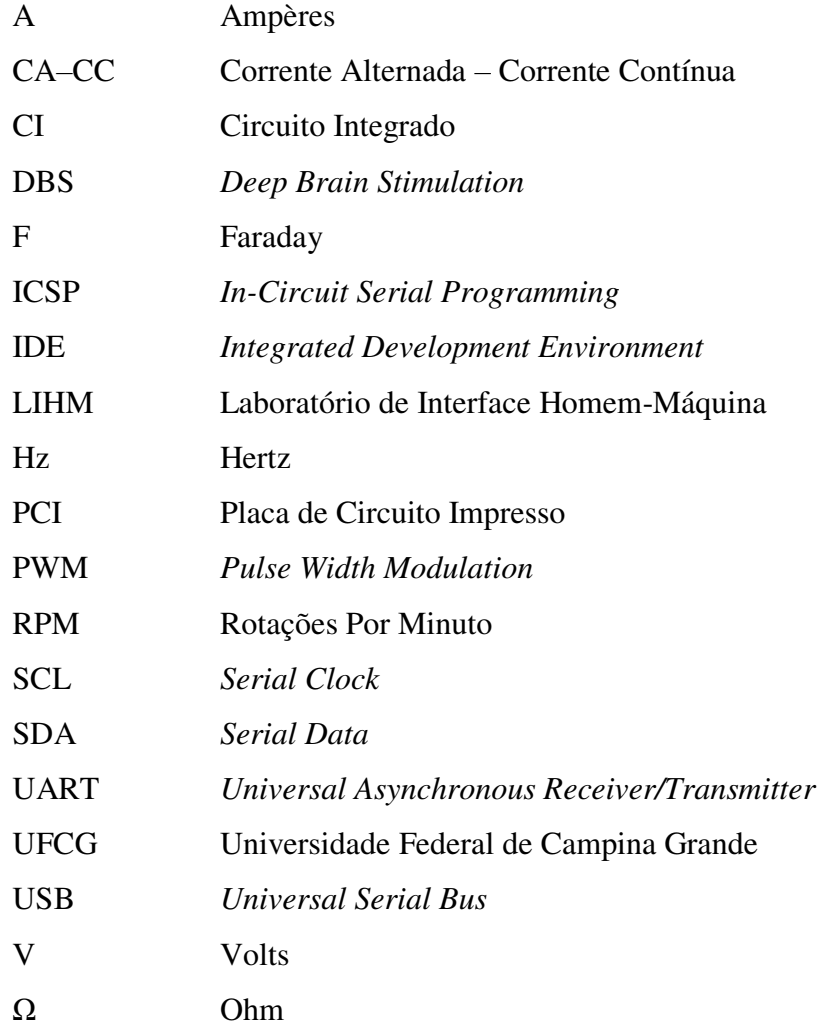

# **SUMÁRIO**

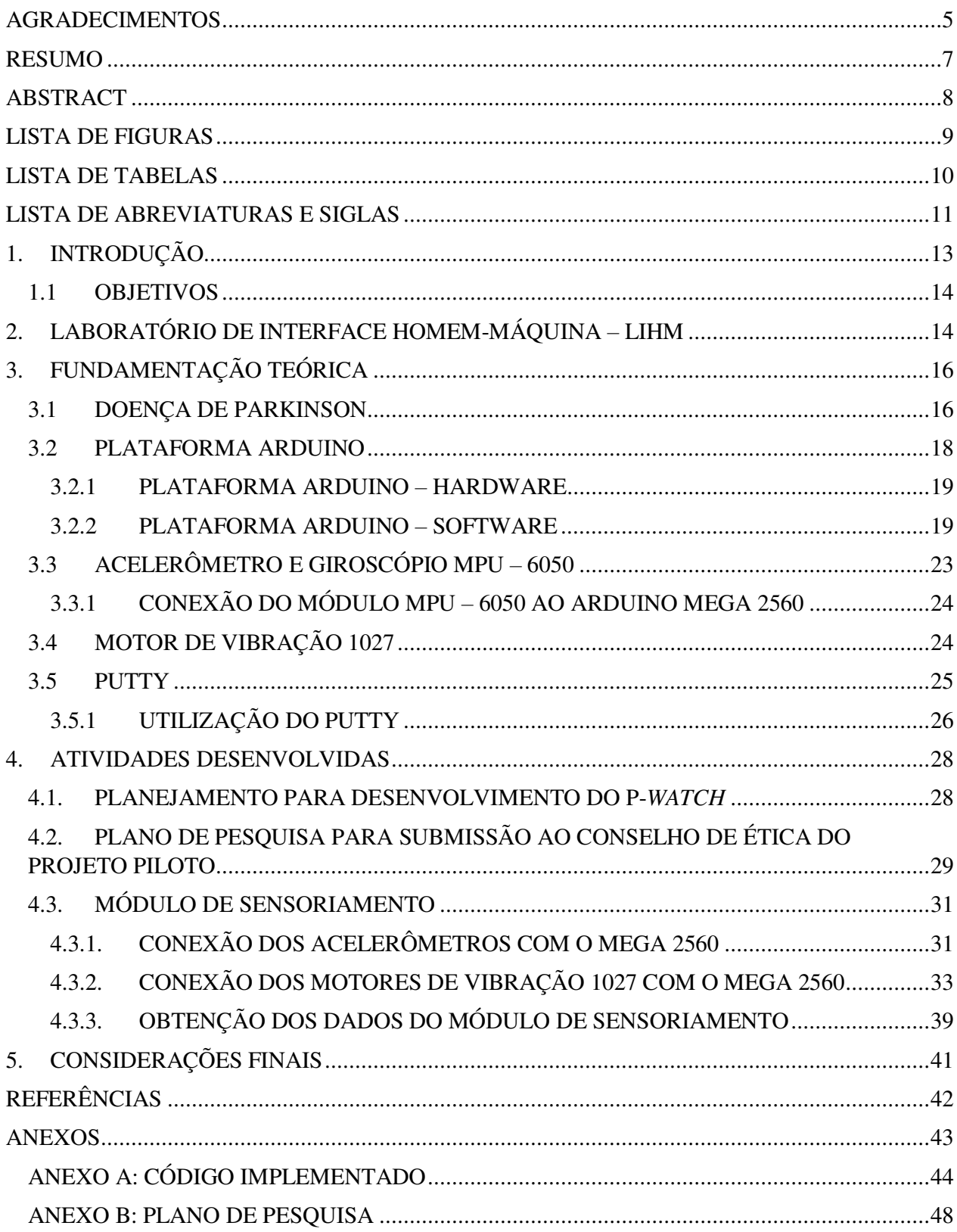

# **1. INTRODUÇÃO**

 No presente relatório são descritas as atividades desenvolvidas pela estudante Bruna Karen de Sousa Costa Queiroz da Fonsêca durante o período de estágio supervisionado com carga horária total de 248 horas nas dependências do Laboratório de Interface Homem-Máquina – LIHM, sob a supervisão do professor Gutemberg Gonçalves dos Santos Junior.

 A disciplina de estágio é requisito obrigatório para obtenção do grau de Bacharel em Ciências no domínio da Engenharia Elétrica. O estágio é indispensável para a formação profissional, consolidando conhecimentos vistos durante a graduação e agregando novas experiências e amadurecimento profissional que são essenciais para a inserção do estudante no mercado de trabalho.

 O plano de estágio apresenta as atividades elaboradas pelas estagiárias, Bruna Karen de Sousa Costa Queiroz da Fonsêca e Melissa Maria Barbosa da Silva durante a vigência do estágio, no Laboratório de Interface Homem-Máquina – LIHM, as quais foram designadas para desenvolverem suas atividades mediante orientação do Professor Danilo Freire de Sousa Santos. O plano de estágio consiste das seguintes atividades:

- $\bullet$  Imersão em projetos de desenvolvimento baseado em metodologias ágeis;
- Capacitação em projeto e desenvolvimento de sistemas embarcados;
- Desenvolvimento de componentes de aplicações embarcadas voltadas a sistemas de controle aplicados a equipamentos médicos;
- $\bullet$  Imersão em tecnologias de desenvolvimento Android;
- Imersão em tecnologias/protocolos de comunicação: Bluetooth Low-Energy;
- Imersão em processos de implantação em projetos pilotos na área de saúde.

 No Capítulo 2 é realizada uma breve descrição do LIHM, local onde foram realizadas as atividades. Em seguida, no Capítulo 3 são abordados os fundamentos teóricos que serviram como base para o desenvolvimento do projeto, e as ferramentas utilizadas para a realização destes. Logo após, no Capítulo 4 são apresentadas as atividades realizadas pela estagiária durante a vigência do estágio. Por fim, no Capítulo 5 são realizadas algumas considerações a respeito do estágio realizado e de sua contribuição para a vida profissional da estagiária.

#### **1.1 OBJETIVOS**

 O estágio supervisionado teve como objetivo o desenvolvimento de um relógio inteligente para controle de vibrações da doença de Parkinson, e a preparação para a realização de estudos pilotos.

# **2. LABORATÓRIO DE INTERFACE HOMEM-MÁQUINA – LIHM**

O LIHM compreende um ambiente de pesquisas e desenvolvimento no qual são realizadas atividades discentes nos níveis de graduação e pós-graduação e, um ambiente de testes no qual são realizados os experimentos relacionados às disciplinas e pesquisas acadêmicas. As pesquisas são voltadas para o desenvolvimento e avaliação de sistemas e produtos de hardware e software com o foco na interface do usuário com sistemas e produtos utilizados em ambientes de automação industrial, visando à redução do erro humano na operação destes sistemas [1].

 Do ponto de vista de atividades de ensino, as disciplinas cujas atividades práticas são realizadas no LIHM, são: Informática Industrial, no curso de graduação; e Interfaces Homem-Máquina, Avaliação da Usabilidade de Produtos e Informática Industrial, na pós-graduação [1].

O laboratório conta com uma infraestrutura que compõe uma célula de avaliação de produtos e sistemas (Figura 1-a), composta de uma sala de testes (Figura 2-b), uma sala de observação e coleta de dados (Figura 1-b) e uma sala de recepção para os usuários (Figura 2-a). Este ambiente dispõe de recursos para monitoramento e gravação em áudio e vídeo das sessões de testes, além de janelas com visão unidirecional para observação, resguardando a concentração do participante dos testes. Quatro câmeras de vídeo, estrategicamente posicionadas e ajustáveis, enviam imagens para registro e exibição simultânea na sala de controle. O LIHM conta ainda com um equipamento móvel para realização de testes de campo [1].

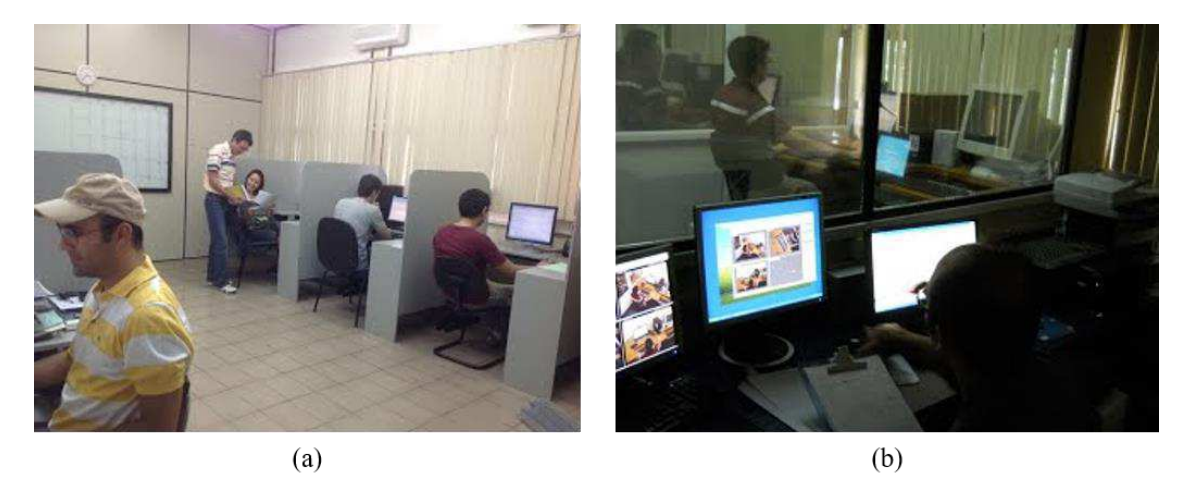

Figura 1 - (a) Célula de avalição de produtos e sistemas; (b) Sala de observação e coleta de dados.

Fonte: http://www.dee.ufcg.edu.br/home/infraestrutura/laboratorios-de-pesquisa/laboratorio-de-interface-homemmaquina

 $(a)$  $(b)$ 

Figura 2 - (a) Sala de recepção para usuários; (b) Sala de Testes.

Fonte: http://www.dee.ufcg.edu.br/home/infraestrutura/laboratorios-de-pesquisa/laboratorio-de-interface-homem-

maquina

# **3. FUNDAMENTAÇÃO TEÓRICA**

 Neste capítulo, são descritos conceitos teóricos necessários para a compreensão das atividades desenvolvidas durante o estágio. Dessa forma, a seguir são dadas informações a respeito da doença de Parkinson, dos componentes utilizados para a fabricação do dispositivo, bem como a apresentação dos softwares utilizados.

#### **3.1 DOENÇA DE PARKINSON**

 A doença de Parkinson é uma doença degenerativa do sistema nervoso central, crônica e progressiva, causada por uma diminuição intensa da produção de dopamina, substância química que ajuda na transmissão de mensagens entre as células nervosas, que auxilia na realização dos movimentos voluntários do corpo de forma automática, ou seja, não precisamos pensar em cada movimento que nossos músculos realizam, graças à presença dessa substância em nossos cérebros. Na ausência dessa substância, particularmente numa pequena região encefálica chamada substância negra como pode ser observada na Figura 3, o controle motor do indivíduo é perdido, ocasionando sinais e sintomas característicos [2].

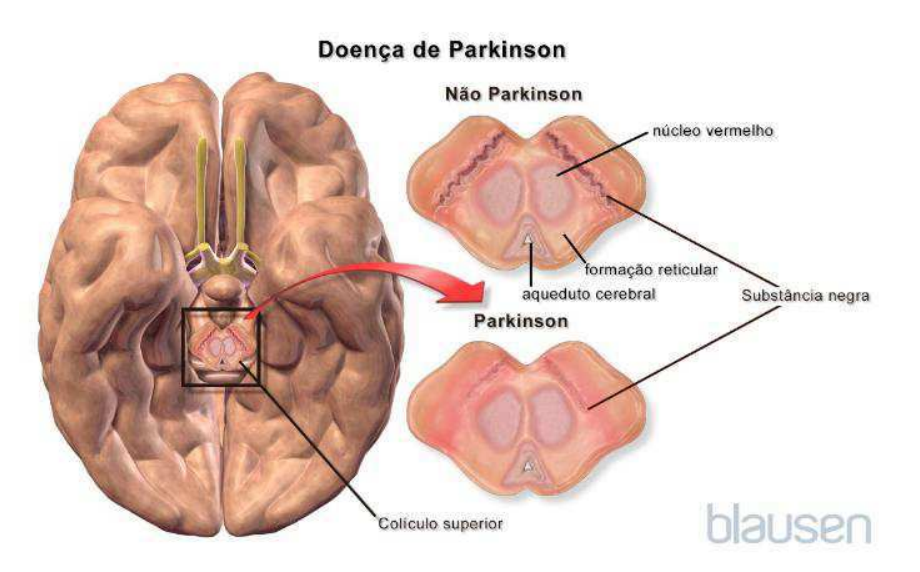

Figura 3 - Substância Negra - com e sem a manifestação da doença de Parkinson.

Fonte: https://www.msdmanuals.com/pt-br/casa/distúrbios-cerebrais,-da-medula-espinal-e-dos-nervos/doenças-domovimento/doença-de-parkinson-dp

 Esse conjunto de sinais e sintomas neurológicos é chamado de síndrome parkinsoniana ou parkinsonismo. Doenças diferentes e causas muito diversas podem produzir essa síndrome parkinsoniana. Entretanto, a principal causa dessa síndrome é a própria Doença de Parkinson, em aproximadamente 70% dos casos.

 Os principais sintomas da doença de Parkinson são a lentidão motora (bradicinesia), a rigidez entre as articulações do punho, cotovelo, ombro, coxa e tornozelo, os tremores de repouso notadamente nos membros superiores e geralmente predominantes em um lado do corpo quando comparado com o outro e, finalmente, o desequilíbrio. Estes são os chamados "sintomas motores" da doença, mas podem ocorrer também "sintomas não-motores" como diminuição do olfato, alterações intestinais e do sono.

 Existem inúmeros tratamentos medicamentosos para a doença de Parkinson, porém alguns estudos realizados recentemente, veem unindo as engenharias com a neurociência, de modo que novos tratamentos estão sendo desenvolvidos para auxiliar as pessoas portadoras dessa doença. A Estimulação Cerebral Profunda (*Deep Brain Stimulation – DBS*) [3] é um dos tratamentos invasivos mais eficientes para o Parkinson que consiste em uma estimulação elétrica em diversas regiões do cérebro, por anos sem interrupção. A corrente elétrica utilizada é muito pequena – feita em pontos estratégicos do cérebro, que são, na sua maioria, profundos. Porém esse tipo de tratamento para ser realizado possui um valor expressivo, de modo que acaba se tornando inacessível para todos os portadores da doença.

 Por esse motivo, alguns pesquisadores passaram a desenvolver tratamentos não invasivos que seriam capazes de auxiliar no controle dos sintomas motores da síndrome parkinsoniana, de forma mais acessível para aqueles com menores poderes aquisitivos, tornando possível o retorno de algumas habilidades essenciais para se ter uma melhor qualidade de vida desses indivíduos.

Dessa forma, podemos citar a "*liftware spoon*" [4] uma colher desenvolvida pela startup Lift Labs<sup>1</sup>, recentemente adquirida pela Google, que possui um sistema estabilizador, permitindo que pessoas com a doença de Parkinson possam comer normalmente sem derramar a comida. Recentemente Haiyan Zhang, diretora de Inovação na *Microsoft Research Cambridge*, desenvolveu o Emma *Watch* [5], um dispositivo muito semelhante a um relógio, produzido exclusivamente para Emma Lawton, uma designer e diretora de criação diagnosticada com a

<sup>1</sup> https://www.liftware.com

doença de Parkinson, que a ajudou a recuperar o controle de sua mão na execução de tarefas simples de desenho e escrita.

 A tecnologia do Emma *Watch* introduz um efeito de vibração rítmica através de pequenos motores ao redor do pulso. Embora o mecanismo terapêutico específico ainda seja desconhecido, uma teoria sugere que a capacidade de se movimentar é regulada por um circuito de retroalimentação sensório-motora, envolvendo a percepção do movimento e da posição do corpo [5]. O sintoma de tremor pode surgir de um ciclo de feedback errôneo, em que o cérebro está supercompensando um erro inicial de movimento, resultando em um tremor contínuo. Dessa forma, a injeção de vibração pelo Emma *Watch* introduz um ruído branco que provoca um curto-circuito nesse ciclo de feedback errôneo, impedindo que o cérebro detecte o erro inicial e tente supercompensá-lo [5].

#### **3.2 PLATAFORMA ARDUINO**

O site da plataforma Arduino<sup>2</sup> o define como sendo "uma plataforma de prototipagem eletrônica *open-source* que se baseia em hardware e software flexíveis e fáceis de usar. É destinado a artistas, designers, hobbistas e qualquer pessoa interessada em criar objetos ou ambientes interativos. O Arduino pode sentir o estado do ambiente que o cerca por meio da recepção de sinais de sensores e pode interagir com os seus arredores, controlando luzes, motores e outros atuadores. O microcontrolador na placa é programado com a linguagem de programação Arduino, baseada na linguagem *Wiring*, e o ambiente de desenvolvimento Arduino, baseado no ambiente *Processing*. Os projetos desenvolvidos com o Arduino podem ser autônomos ou podem comunicar-se com um computador para a realização da tarefa, com uso de software específico (ex: *Flash, Processing, MaxMSP*)".

 A plataforma é formada por dois componentes principais: Hardware e Software. O hardware é composto por uma placa de prototipagem na qual são construídos os projetos. O software é uma IDE (*Integrated Development Environment*), que é executado em um computador onde é feita a programação, conhecida como *sketch*, na qual será feita upload para a placa de prototipagem Arduino, através de uma comunicação serial. O *sketch* feito pelo projetista dirá à placa o que deve ser executado durante o seu funcionamento [6].

<sup>2</sup> https://www.arduino.cc/

#### **3.2.1 PLATAFORMA ARDUINO – HARDWARE**

 Existem diversas placas oficiais de Arduino e muitas outras não oficiais. Para o projeto deste relatório, foi utilizado o Arduino Mega 2560. Este Arduino possui uma placa microcontroladora baseada no ATmega2560<sup>3</sup>. Conforme visto na Figura 4, a placa Arduino Mega 2560 possui diversos conectores que servem para interface com o mundo externo. Os pinos da placa estão organizados como sendo: 54 pinos de entrada/saída digitais (dos quais 15 podem ser usados como saídas PWM), 16 entradas analógicas, 4 UARTs (portas seriais de hardware), um oscilador de cristal de 16 MHz, uma conexão USB, um conector de energia, um conector ICSP, e um botão de reset. Ela contém tudo o que é necessário para suportar o microcontrolador, basta conectá-lo a um computador com um cabo USB ou ligá-lo a um adaptador de CA-CC ou bateria para inicializar.

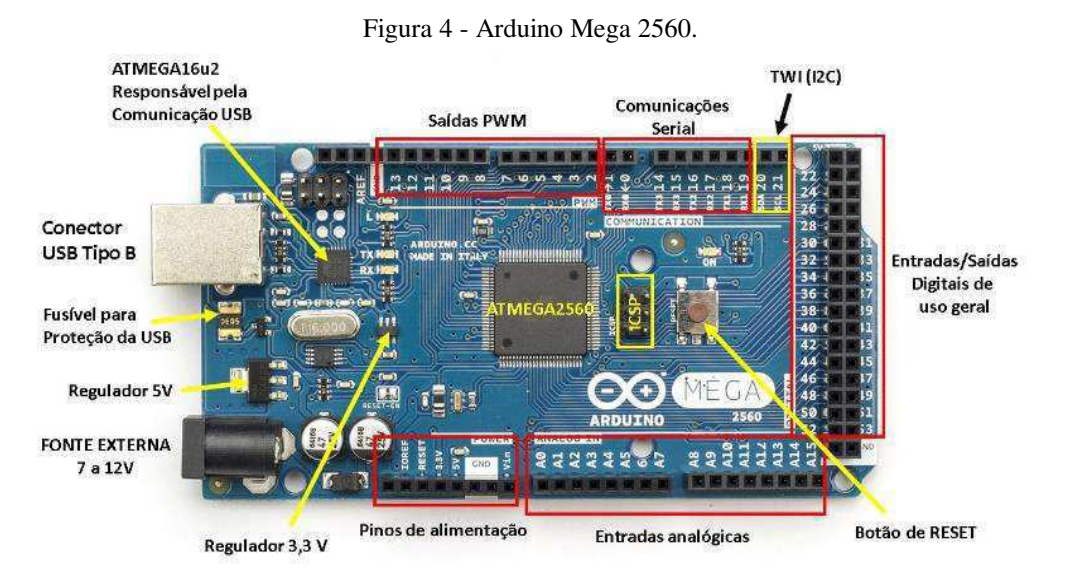

Fonte: https://www.embarcados.com.br/arduino-mega-2560/

#### **3.2.2 PLATAFORMA ARDUINO – SOFTWARE**

 O software para programação do Arduino é um IDE que permite a criação de *sketches* para as placas. A linguagem de programação é modelada a partir da linguagem *Wiring*. Quando pressionado o botão upload do IDE, o código escrito é traduzido para a linguagem C e é transmitido

<sup>3</sup> https://store.arduino.cc/usa/arduino-mega-2560-rev3

para o compilador *avr-gcc*, que realiza a tradução dos comandos para uma linguagem que pode ser compreendida pelo microcontrolador.

 O IDE apresenta um alto grau de abstração, possibilitando o uso de um microcontrolador sem que o usuário conheça o mesmo, nem como deve ser usado os registradores internos de trabalho. Além disso, possui uma linguagem própria baseada na linguagem C e C++. O Ciclo de programação do Arduino pode ser dividido da seguinte maneira:

- Conexão da placa a uma porta USB do computador;
- Desenvolvimento de um *sketch* com comandos para a placa;
- Upload do *sketch* para a placa, utilizando a comunicação USB;
- Aguardar a reinicialização, e em seguida ocorrerá à execução do *sketch* criado.

 A partir do momento que foi feito o upload o Arduino não precisa mais do computador, de modo que o mesmo executará o *sketch* criado, desde que esteja ligado a uma fonte de energia [6].

 O IDE pode ser baixada gratuitamente no site do Arduino, onde pode ser escolhida a melhor opção de download conforme plataforma utilizada. Quando se abre o IDE do Arduino, será exibido uma janela semelhante a apresentada na Figura 5.

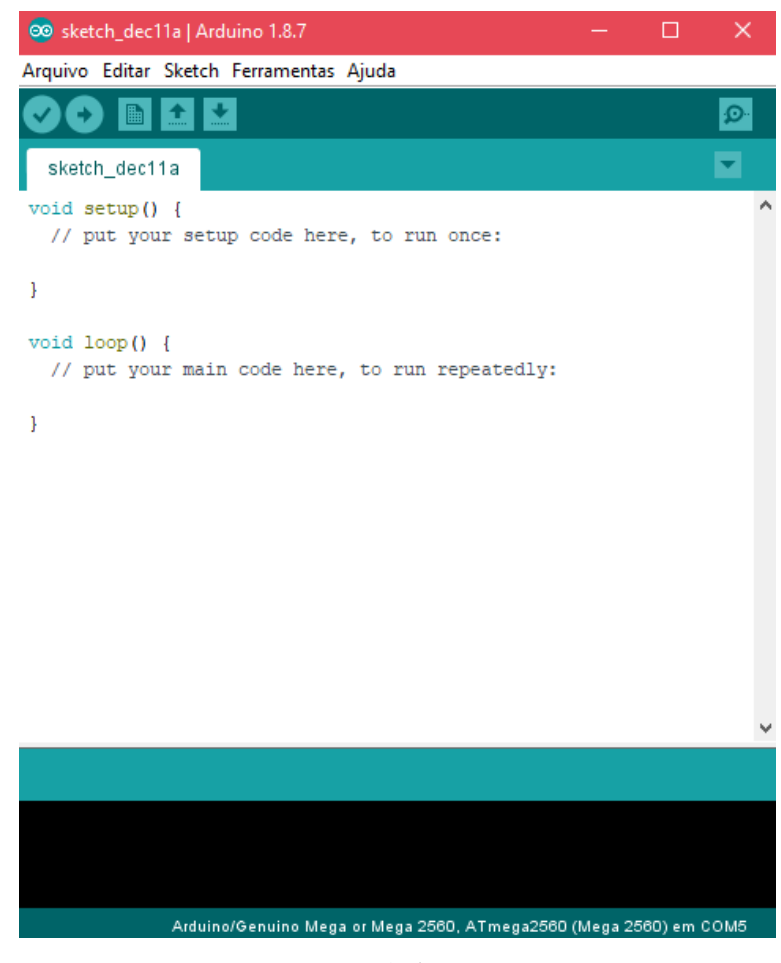

Figura 5 – Janela da IDE do Arduino quando inicializada.

Fonte: Próprio Autor.

 O IDE é dividido em três partes: A Toolbar no topo, o código ou a *Sketch Window* no centro, e a janela de mensagens na base, conforme é exibido na Figura 5.

 Na *Toolbar* há uma guia, ou um conjunto de guias, com o nome do *sketch*. Ao lado direito há um botão que habilita o *serial monitor*. No topo há uma barra de menus, com os itens *File*, *Edit*, *Sketch*, *Tools* e *Help*. Os botões na *Toolbar* fornecem acesso rápido às funções mais utilizadas dentro desses menus.

 Após a conexão do Arduino ao computador, é atribuído a placa uma COM. A primeira vez que o programa Arduino for executado deve-se selecionar o modelo de placa utilizado, no nosso caso escolheremos Arduino/Genuino Mega ou Mega 2560, conforme Figura 6.

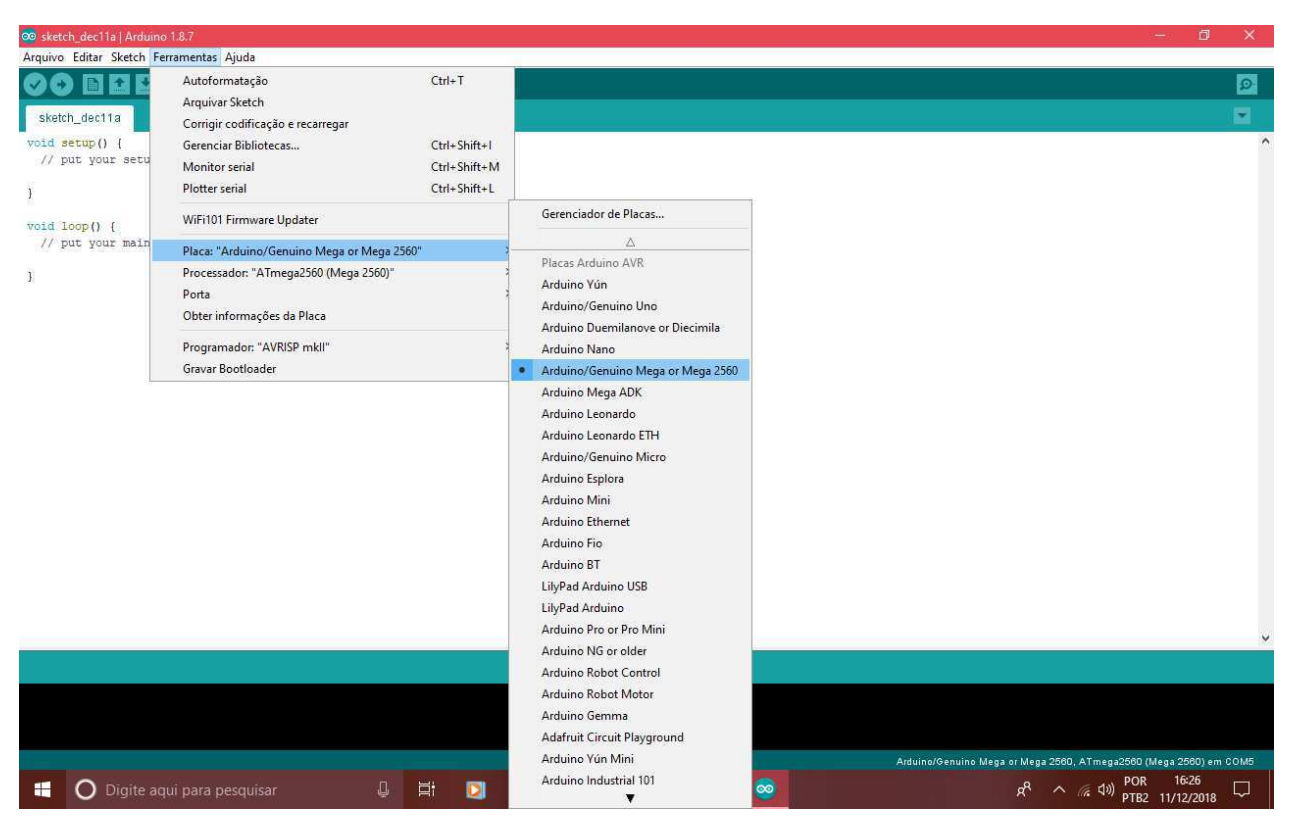

Figura 6 - Seleção da Placa a ser utilizada no IDE do Arduino.

Fonte: Próprio Autor.

Após a definição do modelo, deve-se selecionar em qual COM a placa foi atribuída:

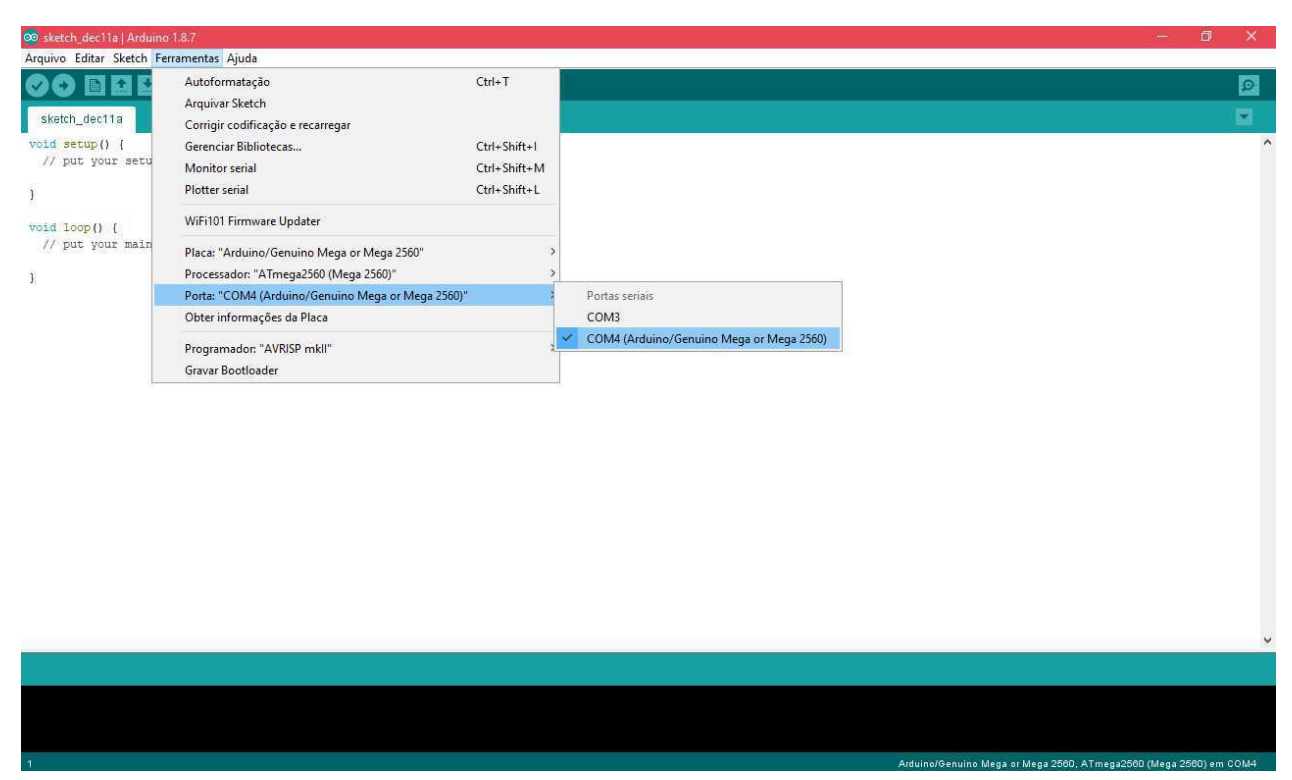

Figura 7 - Seleção da porta COM para a qual a placa foi atribuída.

Fonte: Próprio Autor.

 Após estas configurações o ambiente está preparado para uso e pode-se testar qualquer um dos exemplos que acompanham a IDE ou até mesmo com um novo sketch [6].

# **3.3 ACELERÔMETRO E GIROSCÓPIO MPU – 6050**

 O acelerômetro e giroscópio MPU – 6050, apresentado na imagem na Figura 8, é um módulo constituído por vários sensores, os quais são de alta precisão. Ele possui um sensor de temperatura com capacidade de medição para variações entre -40 a +85°C [7]. O módulo é controlado por um Circuito Integrado (CI) MPU – 6050, cuja característica é possuir um sensor de 6 eixos, significando que o mesmo possui 6 graus de liberdade, fornecendo assim 6 saídas, onde 3 delas são do acelerômetro e as outras 3 do giroscópio.

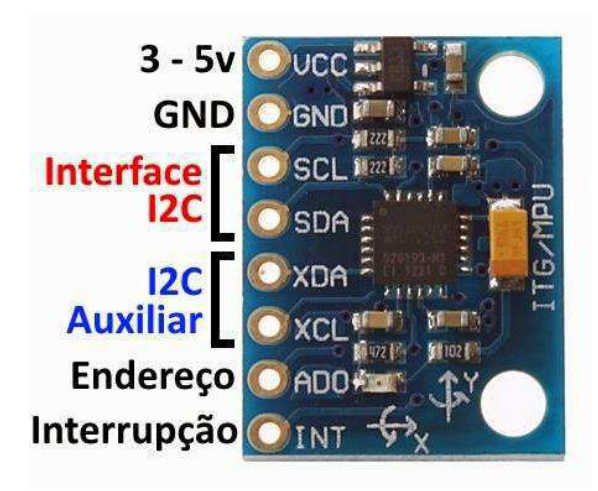

Figura 8 - Acelerômetro e Giroscópio MPU - 6050 e seus pinos.

Fonte: https://www.arduinoecia.com.br/2015/04/acelerometro-giroscopio-mpu-6050.html

## **3.3.1 CONEXÃO DO MÓDULO MPU – 6050 AO ARDUINO MEGA 2560**

 O módulo MPU – 6050 se comunica com o Arduino Mega 2560 por meio do protocolo I2C, de modo que a comunicação entre ambos se torna simplificada, pois torna-se necessária apenas a utilização dos pinos SCL e SDA (Figura 8), e a alimentação que pode variar de 3,3 a 5 V.

 O módulo pode ainda se comunicar com outros dispositivos que utilizam o protocolo de comunicação I2C por meio dos pinos XDA E XCL [7].

 É possível também que o Mega 2560 esteja conectado a dois módulos MPU – 6050, e isso é possível, por meio do pino AD0, e pela seleção dos endereços I2C. Assim, em um dos módulos, o pino AD0 é conectado em nível baixo (GND) e recebe o endereço 0x68 e no outro módulo o pino AD0 é conectado em nível alto (3,3 V) e recebe o endereço 0x69.

# **3.4 MOTOR DE VIBRAÇÃO 1027**

 Para aqueles que não estão familiarizados, o motor de vibração 1027 (Figura 9), é o mesmo que faz os efeitos de vibração em celulares, também conhecido como *vibracall*. Esse tipo de micromotor possui dois fios para serem conectados em *protoboards* ou em placas de circuito impresso, e o mesmo possui em uma de suas faces uma superfície adesiva que facilita a sua

aplicação. Ele possui um formato circular e achatado, tornando-se útil para aplicações *wearebles [8]*.

 O motor 1027 foi projetado para operar com tensões que variam entre 2,5 a 4 V, sendo permitida a aplicação de uma máxima corrente de 90 mA em seus terminais. A velocidade de rotação desse motor é de 9000 RPM, sendo equivalente a uma frequência de rotação de 150 Hz.

Figura 9 - Motor de Vibração 1027.

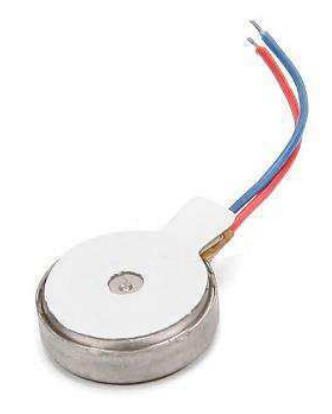

Fonte: https://www.filipeflop.com/produto/motor-de-vibracao-1027/

#### **3.5 PUTTY**

O PuTTY<sup>4</sup> é um software de código aberto que está disponível para livre uso, e é desenvolvido e suportado por um grupo de voluntários. Esse software é um terminal de simulação desenvolvido para atuar como um cliente de conexões seguras em protocolos RAW, Telnet, Rlogin, Shell Seguro – SSH, e porta serial [9].

 O programa é especialmente destinado à programadores e administradores de rede pois sua interface é altamente configurável e conta com diversas opções de ajuste de conexões. Apesar de contar com uma aparência simples e direta, o programa não possui documentação.

 O PuTTY também oferece a opção de salvar os dados lidos pela porta serial em tempo real, sendo permitido salvar em arquivos de texto (.txt).

<sup>25</sup>

<sup>4</sup> https://www.putty.org/

# **3.5.1 UTILIZAÇÃO DO PUTTY**

Para que seja possível salvar os dados é necessário seguir os seguintes passos:

 Executar o PuTTY e na categoria *Session* especificar em *Serial Line* a porta em que o dispositivo com comunicação serial esteja conectado. E definir a velocidade de monitoramento da porta serial no campo *Speed*. Em seguida selecionar o tipo de conexão Serial como pode ser visto na Figura 10.

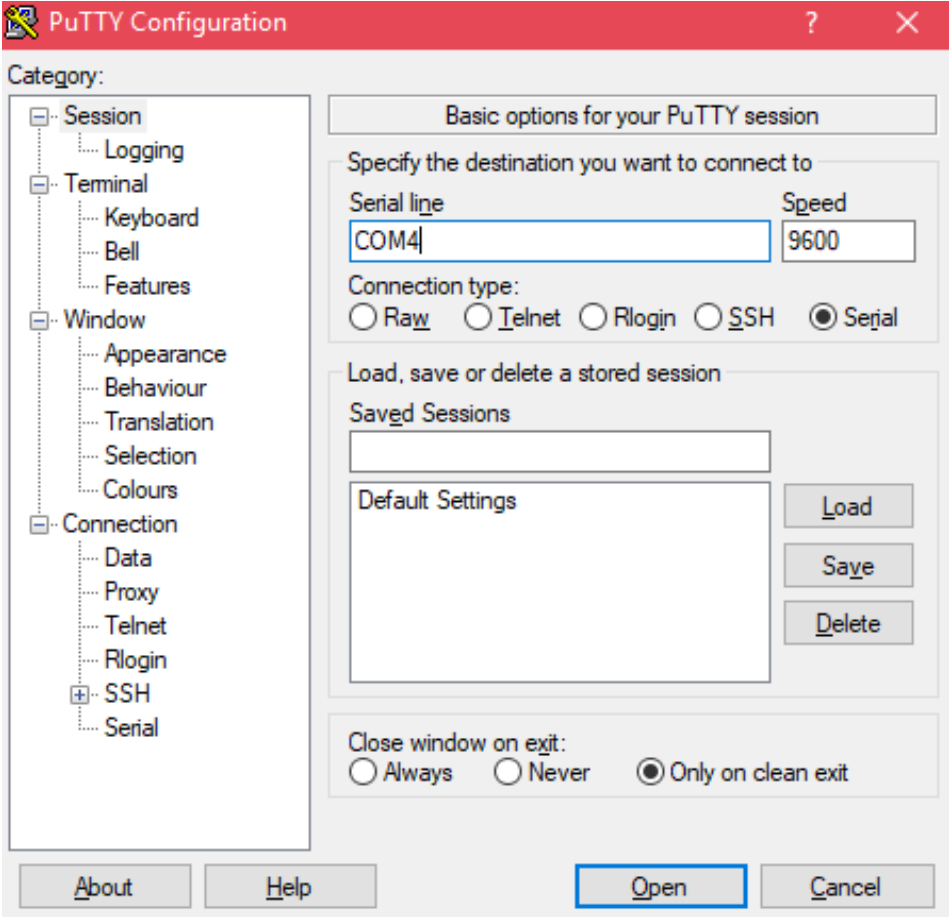

Figura 10 - Interface de configuração do PuTTY.

 Logo após, na categoria *Logging*, em *Session Logging* selecionar a opção *Printable Output*. Com isso, em *Log File Name*, selecionar o arquivo em os dados deverão ser salvos. E para

Fonte: Próprio Autor.

inicializar o processo de salvar os dados, deve-se clicar em Open, como pode ser visto na Figura 11.

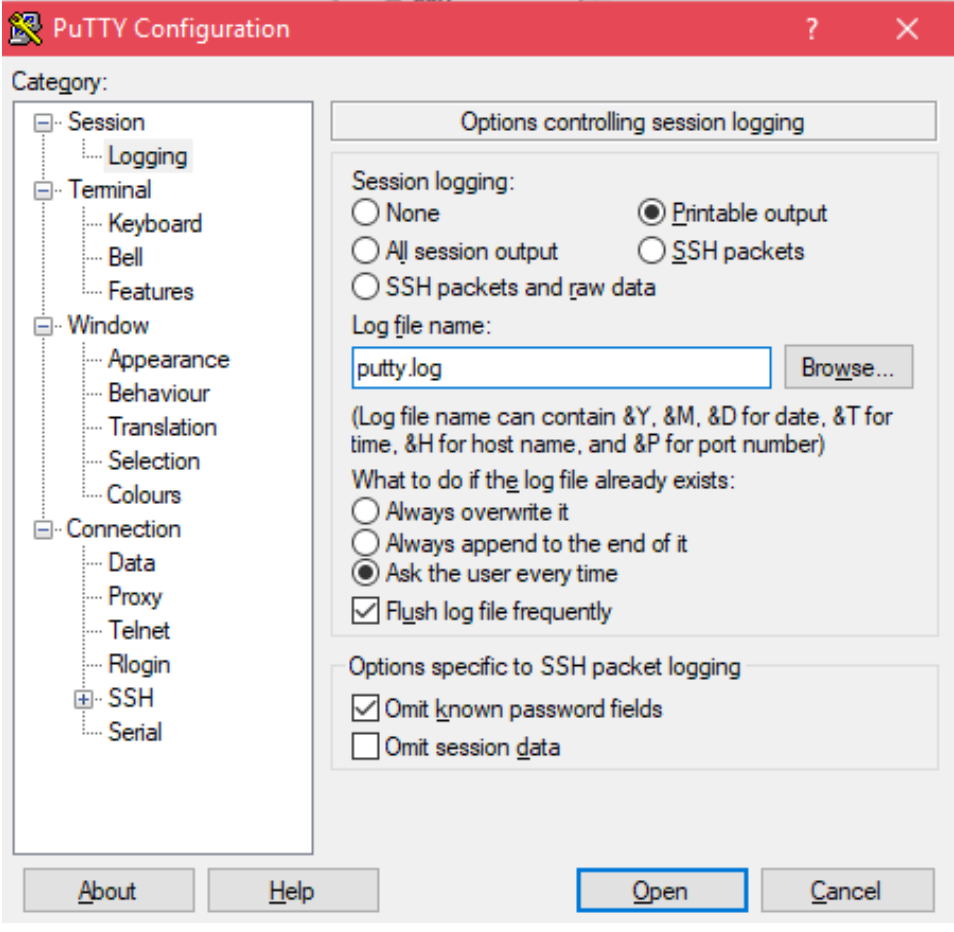

Figura 11 - Interface de configuração do PuTTY.

Fonte: Próprio Autor.

### **4. ATIVIDADES DESENVOLVIDAS**

Foram realizadas, durante a vigência do estágio, as seguintes atividades:

- 1. a definição do planejamento para o desenvolvimento de um relógio interativo para mal de Parkinson, o P-*Watch*;
- 2. o estudo de projetos de pesquisa para submissão ao conselho de ética de um projeto piloto;
- 3. atividades de integração de um módulo de sensoriamento com um módulo Bluetooth para prototipação do primeiro sistema de avaliação do relógio.

A seguir, as atividades desenvolvidas são descritas na ordem em que foram efetuadas.

#### **4.1. PLANEJAMENTO PARA DESENVOLVIMENTO DO P-***WATCH*

Para a criação do protótipo do P-*Watch* durante o estágio supervisionado, foi estabelecido um planejamento das atividades que deveriam ser realizadas durante o mesmo. Para isso foi criado um cronograma pelo professor orientador, como pode ser visto na Tabela 1, de modo que foram estabelecidas algumas metas e procedimentos para que o andamento do projeto se desse de forma organizada e prática.

| <b>MESES</b>    | <b>ATIVIDADES PLANEJADAS</b>                                                |
|-----------------|-----------------------------------------------------------------------------|
| <b>AGOSTO</b>   | Pesquisa e fundamentação a respeito da doença de Parkinson;                 |
|                 | Pesquisar sobre o que tem sido feito como métodos de tratamento atualmente. |
| <b>SETEMBRO</b> | Projeto do protótipo pronto e verificado;                                   |
|                 | Inicializar montagem do protótipo.                                          |
| <b>OUTUBRO</b>  | Protótipo Funcional:                                                        |
|                 | - Coletando dados do Acelerômetro;                                          |
|                 | - Motores de Vibração Controláveis.                                         |
|                 | Testes com a equipe.                                                        |
| <b>NOVEMBRO</b> | Realizar Melhorias do Protótipo e fazer Adaptações;                         |
|                 |                                                                             |
|                 | Idealizar uma proposta de design;                                           |

Tabela 1 - Cronograma planejado para o estágio supervisionado.

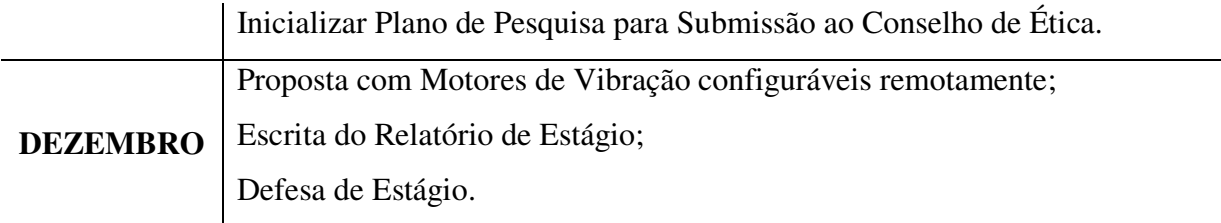

Fonte: Próprio Autor.

 Além disso, foram estabelecidas algumas regras a serem seguidas. Dentre elas, o professor orientador criou um ambiente de trabalho online na plataforma do *Slack<sup>5</sup>* , por meio do qual, a estagiária deveria semanalmente definir as atividades realizadas durante a semana, o que pretendia fazer na semana seguinte, e ainda expor suas dificuldades durantes as realizações das atividades, de modo que o orientador ficasse ciente e pudesse contribuir para sanar as dúvidas.

# **4.2. PLANO DE PESQUISA PARA SUBMISSÃO AO CONSELHO DE ÉTICA DO PROJETO PILOTO**

 Durante o estágio, a aluna estudou o procedimento para submeter um plano de pesquisa do projeto piloto a um conselho de ética em pesquisa, de modo a permitir a participação de pessoas externas para a coleta de dados. Com o estudo foi possível escrever o plano de pesquisa dando enfoque aos pontos importante e necessários para que sejam analisados pelo conselho de ética, de modo que foram seguidos os requisitos de apresentação do projeto que abordavam os seguintes tópicos:

- Resumo Que tratava de uma visão geral do que seria exposto no plano de pesquisa;
- Introdução Cuja principal função foi exibir informações a respeito da doença de Parkinson, o que vem sendo feito como tratamento para essa doença, e os métodos invasivos e não invasivos desenvolvidos pelo conjunto de pesquisadores das engenharias e da neurociência;
- Hipótese Onde foi descrita a hipótese de que "É possível reduzir os efeitos do tremor de repouso proveniente da Doença de Parkinson, a partir da injeção de vibração nas áreas de inervação cutânea da mão direita";

<sup>5</sup> https://www.slack.com

- Declaração de Objetivos No qual foram descritos os objetivos do plano de pesquisa como sendo estudar e desenvolver um módulo de sensoriamento e vibração, para a análise do tremor de repouso de um indivíduo durante a realização de uma atividade cujo objetivo é desenhar círculos com as mãos apoiadas e sem apoio;
- Metodologia Cuja função foi expor a proposta do experimento, de como seria feita a aquisição de dados, quais os procedimentos seriam utilizados para realizar o experimento, quais as informações sobre os participantes seriam obtidas, etc;
- Recrutamento Onde foi descrito os critérios para recrutamento dos participantes voluntários, que seriam divididos em dois grupos, o grupo controle e o grupo Parkinson, e seriam definidas as características exigidas para os participantes;
- Materiais e Métodos Neste tópico são dadas as informações a respeito do o módulo de sensoriamento e dos motores de vibração, e de como seriam utilizados esses equipamentos;
- Métricas Cuja função foi definir alguns pontos importantes que seriam relacionados ao tremor de repouso, como por exemplo, se o participante está sobre efeito de medicação, e obter informações como a quanto tempo os participantes tomou e o tempo em que o medicamento mantem o seu efeito;
- Etapas Nesse ponto do plano de pesquisa, foram definidas as etapas de execução do experimento, onde no primeiro momento seria apresentado o protocolo de a ser seguido para a realização do experimento ao participante, o preenchimento do questionário, a preparação do equipamento para adquirir os dados, e orientar sobre o uso do equipamento. No segundo momento, seria realizada a parte de testes, onde os voluntários teriam que executar a tarefa proposta pela equipe, etc;
- Riscos Este tópico envolve informações a respeito da pesquisa, pois como esta envolve a participação de seres humanos, isso acaba envolvendo riscos de acordo com a Resolução CNS 196/96-V. Foi informado no plano de pesquisa, que o projeto em questão apresentaria riscos mínimos, que incluiriam sentir desconforto no uso do equipamento de aquisição (Módulo de Sensoriamento e Motores de Vibração) e cansaço mental no desempenho das tarefas que exigem concentração do participante;
- Orçamento Aqui foram descritos todos os gastos necessários para o experimento e seus respectivos preços;
- Análise dos Dados e Resultados Esperados Cuja função é descrever os como serão analisados os dados obtidos pelo módulo de sensoriamento, e verificar a viabilidade de reduzir o tremor de repouso com base na inserção de vibração nas áreas de inervação cutânea da mão direita;
- Descrição das Atividades para a Elaboração do Experimento Neste tópico foram definidas as atividades a serem realizadas durante o projeto e o respectivo cronograma dessas atividades;

 Para uma melhor visualização das informações contidas no plano de pesquisa, o mesmo foi anexado ao final deste relatório no Anexo B.

## **4.3. MÓDULO DE SENSORIAMENTO**

 Ainda durante o estágio, a aluna desenvolveu o módulo de sensoriamento necessário para a obtenção dos dados provenientes do tremor de repouso. O módulo em si é constituído por dois acelerômetros MPU-6050, um microcontrolador Arduino Mega 2560, um circuito de condicionamento de corrente, e quatro motores de vibração 1027. Nessa seção será descrito como estes componentes forma conectados entre si.

## **4.3.1. CONEXÃO DOS ACELERÔMETROS COM O MEGA 2560**

 Os acelerômetros MPU-6050 foram inicialmente acoplados em uma pulseira de velcro. Para isso, foi utilizada uma fita de cetim preta, com a qual foram feitas duas pequenas bolsas para envolver os acelerômetros, e a partir de então, essas bolsas contendo os acelerômetros foram costuradas na pulseira de velcro, como apresentado na imagem da Figura 12.

Figura 12 - Acelerômetros acoplados a pulseira de velcro.

Fonte: Próprio Autor.

 Em seguida, foi criado um conector para ser possível a conexão dos acelerômetros com o Arduino como poder ser visto na imagem da Figura 13. Esse conector é diretamente conectado aos pinos de alimentação do Arduino (5 V e 3,3 V) e ao GND. Os pinos de alimentação de 5V e o GND são conectados diretamente com os pinos Vcc e GND respectivamente do MPU-6560. Além disso o pino de alimentação de 3,3 V está conectado apenas a um dos acelerômetros por meio do pino AD0, cujo função é fornecer um nível alto para endereço I2C do mesmo. E o pino AD0 do acelerômetro restante foi colocado em nível baixo, de modo que o mesmo foi conectado ao pino GND do Arduino. Ainda por meio desse conector, os pinos SCL e SDA dos acelerômetros são conectados diretamente aos pinos SCL e SDA do Mega 2560. Dessa forma a conexão dos acelerômetros com o Arduino é finalizada, e obtemos o módulo de sensoriamento, apresentado na imagem da Figura 14.

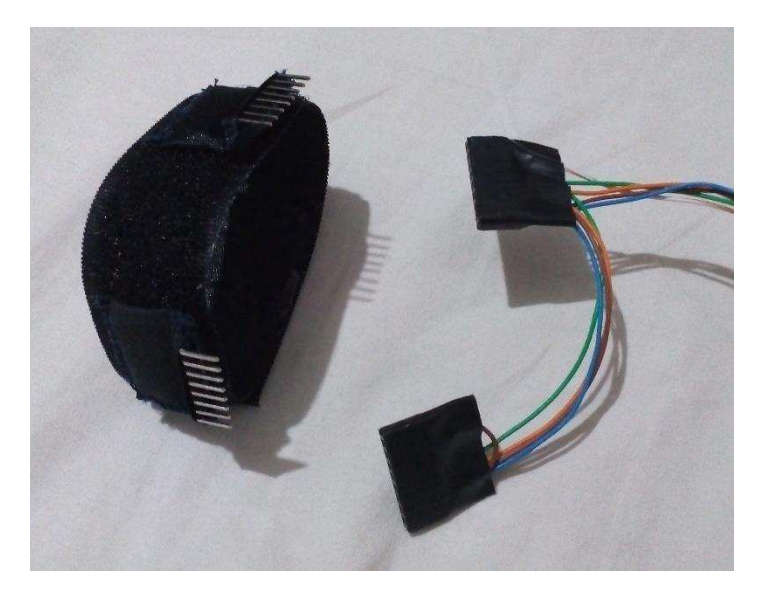

Figura 13 - Conector criado para permitir a conexão dos dois MPU-6050 ao Arduino Mega 2560.

Fonte: Próprio Autor.

Figura 14 - Módulo de Sensoriamento.

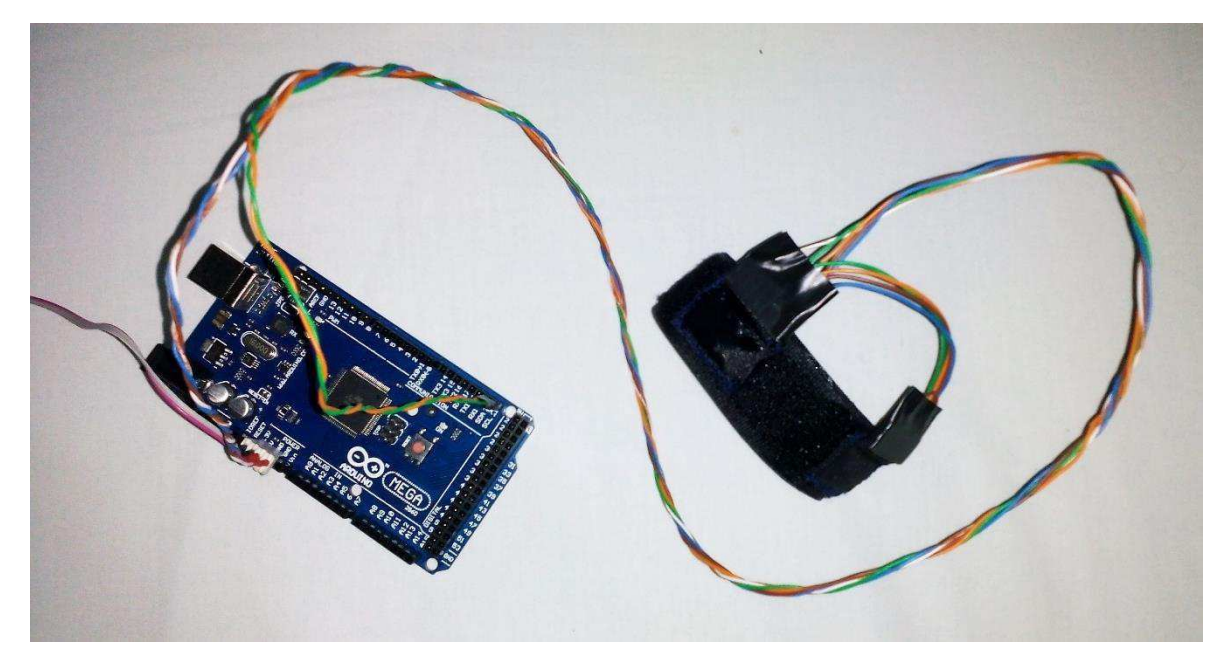

Fonte: Próprio Autor.

# **4.3.2. CONEXÃO DOS MOTORES DE VIBRAÇÃO 1027 COM O MEGA 2560**

 Para realizar a conexão dos motores de vibração 1027 com o Arduino Mega 2560, foi necessário projetar um circuito *driver* para que os motores pudessem ser conectados com os pinos de saída do Arduino, como apresentado no diagrama da Figura 15. Os motores de vibração requerem mais potência do que um pino de Arduino pode fornecer, então um transistor é utilizado para chavear a corrente do motor ligando e desligando-o. Para esse projeto foi utilizado o transistor BC337. Um resistor de 1 kΩ foi utilizado para conectar o pino de saída do Arduino com a base do transistor, esse valor não é crítico, podendo ser utilizado resistores de 4,7 kΩ ou mais. Esse resistor evita que muita corrente flua pelo pino de saída. O diodo 1N4007 absorve tensões produzidas pelos enrolamentos do motor à medida que ele gira. O capacitor cerâmico de 100 nF, absorve os picos de tensão produzidos quando as escovas (contatos que conectam a corrente elétrica aos enrolamentos do motor) abrem e fecham. O resistor de 33  $\Omega$  é necessário para limitar a quantidade de corrente que passa pelo motor.

 Como a proposta do projeto foi de utilizar 4 motores de vibração 1027, o circuito apresentado no diagrama da Figura 15, foi quadruplicado, como ilustrado na Figura 16, e projetado para uma Placa de Circuito Impresso – PCI, como apresentado no diagrama da Figura 17. Resultando na placa final utilizada para o projeto, apresentada na imagem da Figura 18.

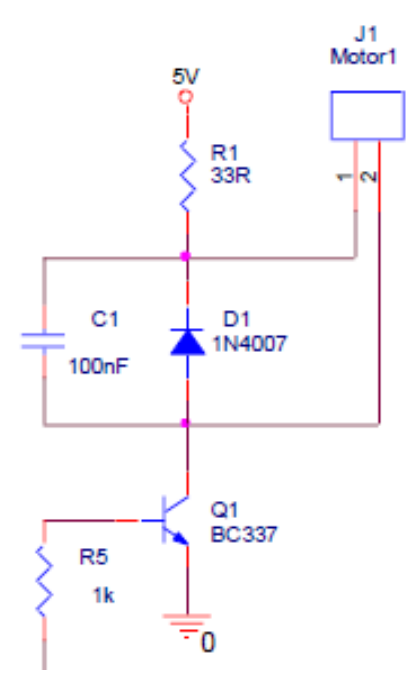

Figura 15 - Circuito *Driver*, utilizado para conexão do motor 1027 ao Arduino.

Fonte: Próprio Autor em conjunto com Simões.

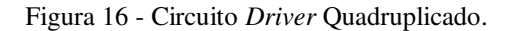

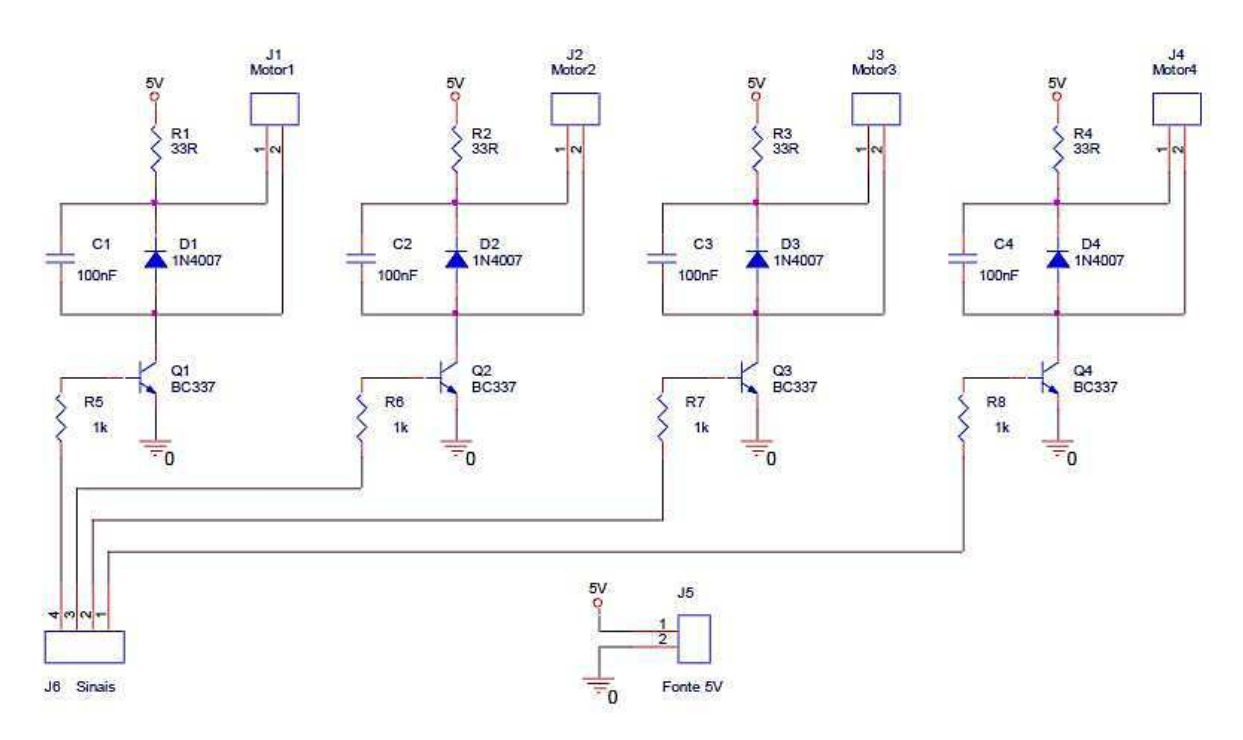

Fonte: Próprio Autor em conjunto com Simões.

Figura 17 - Circuito *Driver* projetado para a PCI.

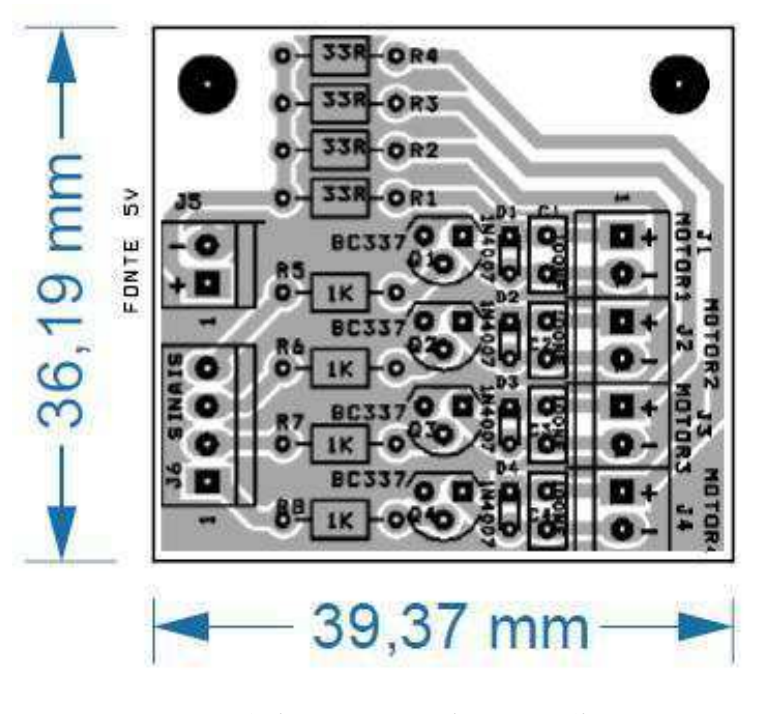

Fonte: Próprio Autor em conjunto com Simões.

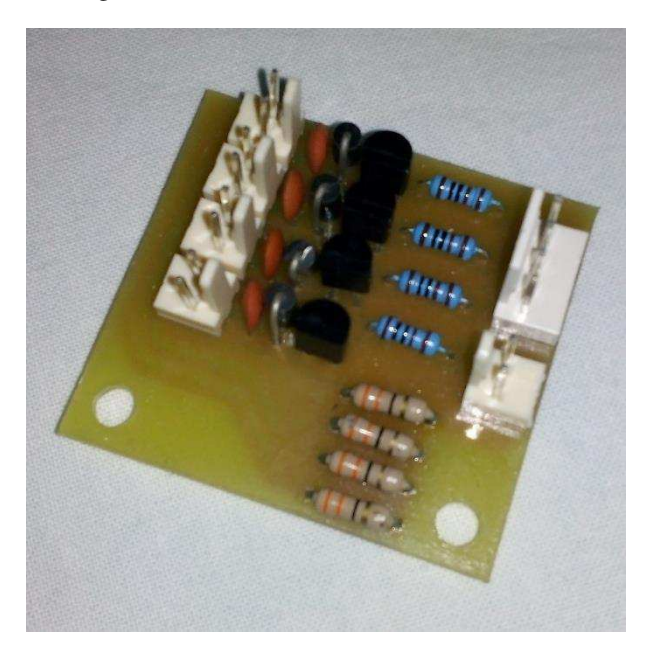

Figura 18 - Placa do circuito *Driver* finalizada.

Fonte: Próprio Autor

 Após a montagem da placa, foi realizada a soldagem e proteção dos terminais dos motores e foi criado um conector com terminais do tipo kk de 2 vias, para que cada motor pudesse ser conectado ao circuito *driver* (Figura 19).

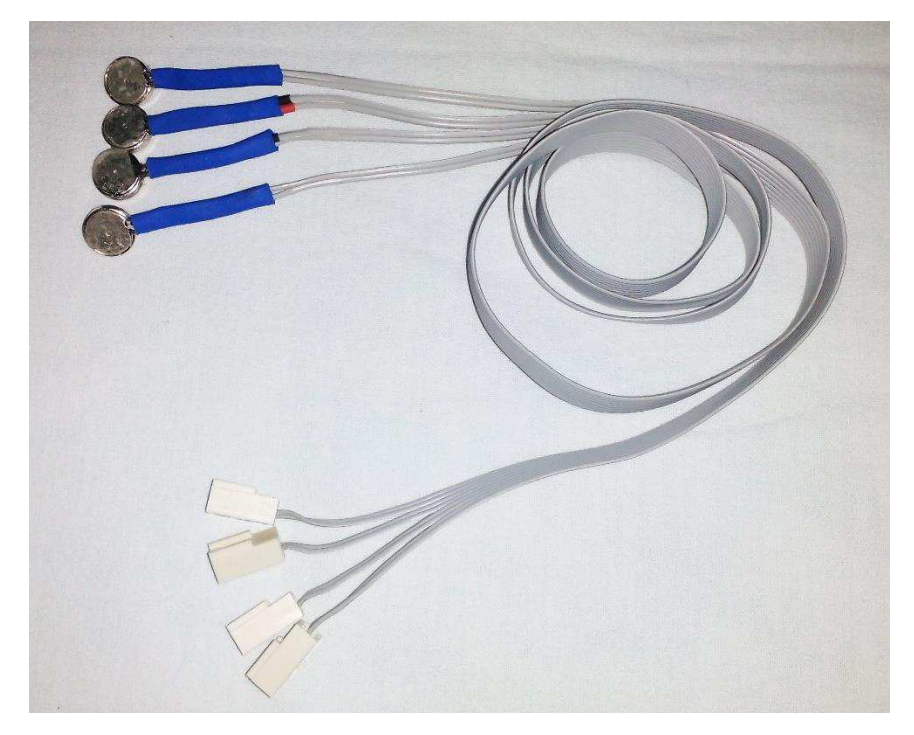

Figura 19 - Montagem do conector dos motores 1027 com terminais do tipo kk de 2 vias.

Fonte: Próprio Autor

 Além desse procedimento, a aluna criou um conector que conecta o circuito *driver* aos pinos de saída do Arduino Mega 2560 (Figura 20), no qual foram utilizados conectores kk de 4 vias, 1 para cada motor. Desse modo os motores foram conectados aos pinos de saída 2, 3, 5 e 6. Um outro conector foi criado para alimentar os motores, apor meio do pino de alimentação de 5 V e do GND do Arduino.

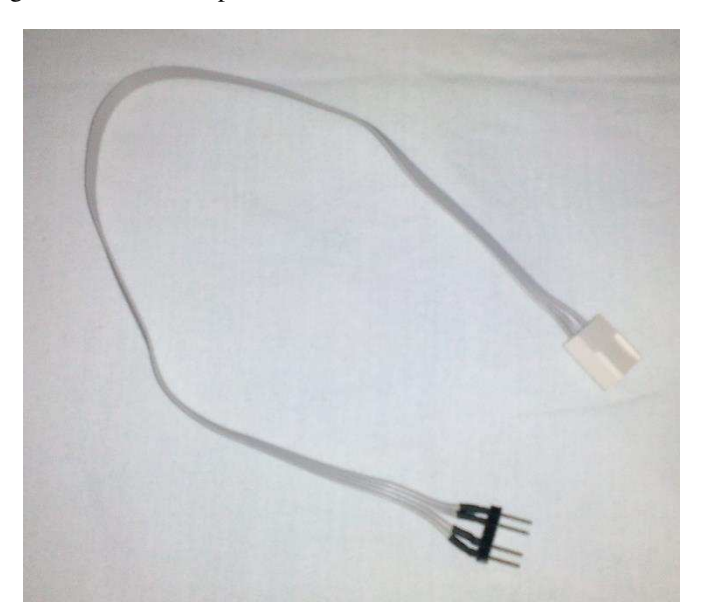

Figura 20 - Conector para conectar o circuito *driver* com o Arduino.

Fonte: Próprio Autor

 Assim, para finalizar as devidas conexões entre os equipamentos desenvolvidos durante o projeto, todos os conectores foram acoplados ao Arduino e ao circuito *driver* (Figura 21), de modo que tanto o módulo de sensoriamento, quando os motores de vibração ficaram prontos para utilização (Figura 22).

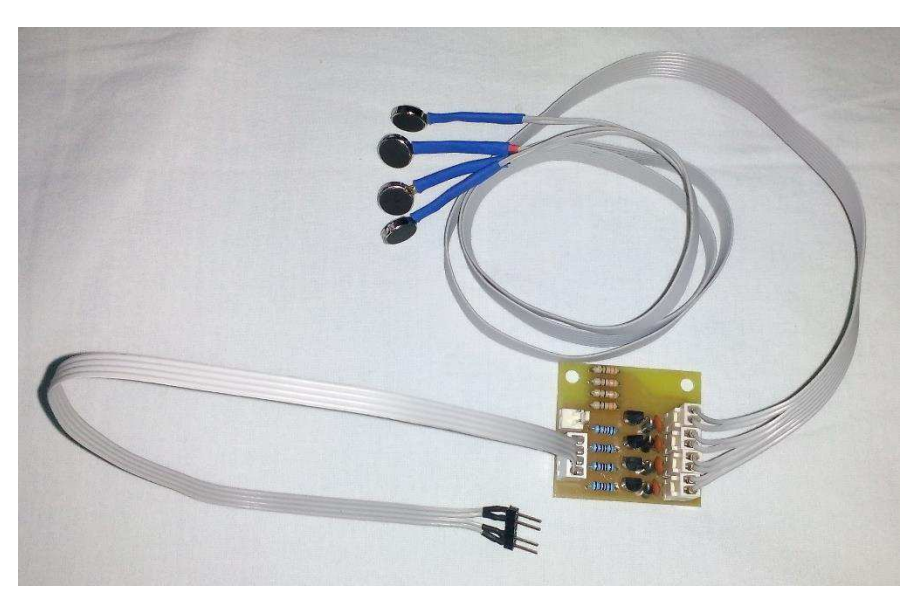

Figura 21 - Equipamento e conectores montados com o circuito *driver*.

Fonte: Próprio Autor

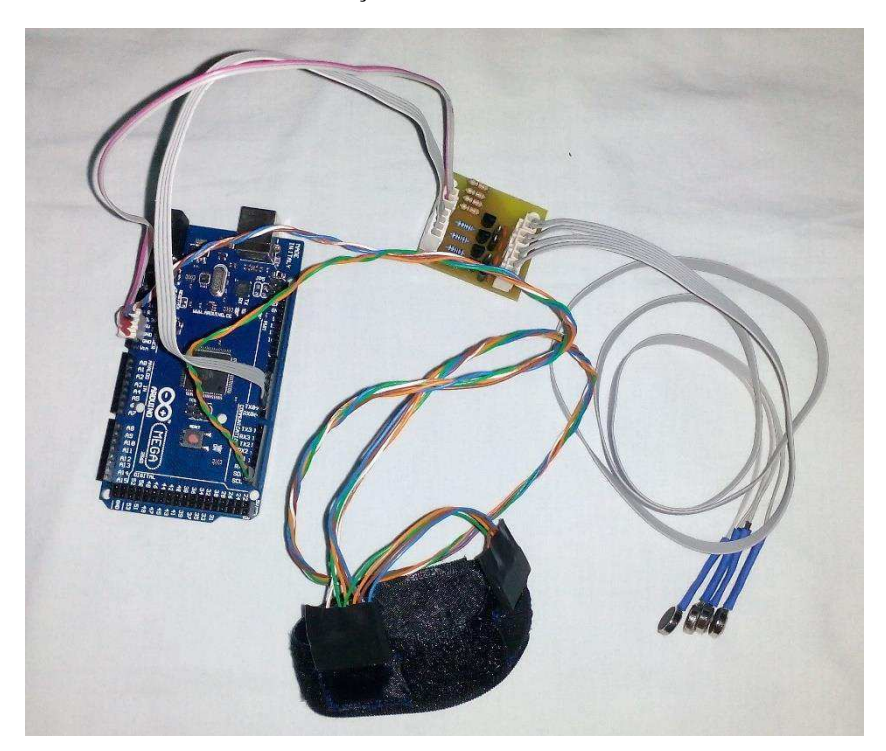

Figura 22 - Todas as conexões devidamente realizadas entre Arduino, Módulo de Sensoriamento, Motores de Vibração e Circuito *Driver*.

Fonte: Próprio Autor

## **4.3.3. OBTENÇÃO DOS DADOS DO MÓDULO DE SENSORIAMENTO**

 Para que fosse possível obter os dados do módulo de sensoriamento, a estagiária utilizou a montagem da Figura 22, e conectou o Arduino Mega 2560 por meio do cabo USB ao computador. Para enviar os dados dos acelerômetros corretamente, a estagiária implementou um código utilizando o IDE do Arduino, que se encontra no Anexo A, para obter os dados dos acelerômetros por meio de uma comunicação serial.

 Por meio do IDE do Arduino, o código foi compilado e passado para o microcontrolador, de modo que foi possível a visualização dos dados no monitor serial do próprio IDE. Em seguida, para conseguir salvar os dados em um arquivo de texto para serem analisados posteriormente, a estagiária utilizou o software PuTTY, de modo que conseguiu obter os dados do módulo de sensoriamento com êxito (Figura 23).

Figura 23 - Exemplo de conteúdo do arquivo .txt dos dados obtidos dos acelerômetros por meio do PuTTY.

~=~=~=~=~=~=~= PuTTY log 2018.12.06 16:37:04 =~=~=~=~=~=~= AcX1 -460, AcX2 1308, AcY1 -1916, AcY2 6940, Ac21 15172, Ac22 -1900 AcX1 -632, AcX2 1304, AcY1 -1836, AcY2 7516, AcZ1 15524, AcZ2 -1840 AcX1 -460, AcX2 1308, AcY1 -1916, AcY2 6940, AcZ1 15172, AcZ2 -1900 AcX1 -632, AcX2 1304, AcY1 -1836, AcY2 7516, Ac21 15524, Ac22 -1840 AcX1 -460, AcX2 1308, AcY1 -1916, AcY2 6940, Ac21 15172, Ac22 -1900 AcX1 -552, AcX2 1316, AcY1 -1816, AcY2 7444, Ac21 15552, Ac22 -1876 AcX1 -812, AcX2 1124, AcY1 -1904, AcY2 7492, Ac21 15476, Ac22 -1684 AcX1 1524, AcX2 3772, AcY1 -3392, AcY2 8448, AcZ1 15864, AcZ2 40 AcX1 -484, AcX2 1536, AcY1 -3180, AcY2 7992, Ac21 15700, Ac22 -636 AcX1 -900, AcX2 1028, AcY1 -3448, AcY2 7320, Ac21 15044, Ac22 232 AcX1 -1016, AcX2 860, AcY1 -4536, AcY2 7424, Ac21 15232, Ac22 1364 AcX1 -1116, AcX2 856, AcY1 -4484, AcY2 7216, AcZ1 14812, AcZ2 1184 AcX1 -1164, AcX2 912, AcY1 -4572, AcY2 7192, Ac21 14884, Ac22 1236 AcX1 -812, AcX2 964, AcY1 -3972, AcY2 7392, Ac21 15160, Ac22 500 AcX1 -800, AcX2 968, AcY1 -3880, AcY2 7396, Ac21 15052, Ac22 416 AcX1 -952, AcX2 1124, AcY1 -4044, AcY2 7328, AcZ1 15100, AcZ2 536 AcX1 -1068, AcX2 1008, AcY1 -4020, AcY2 7344, AcZ1 14888, AcZ2 780 AcX1 -1044, AcX2 1084, AcY1 -4720, AcY2 6924, AcZ1 15052, AcZ2 1400 AcX1 -1012, AcX2 1108, AcY1 -4168, AcY2 7304, AcZ1 14928, AcZ2 984 AcX1 -976, AcX2 1232, AcY1 -5296, AcY2 6508, Ac21 14628, Ac22 2152 AcX1 -984, AcX2 1220, AcY1 -4928, AcY2 6944, Ac21 14772, Ac22 2236 AcX1 -916, AcX2 1188, AcY1 -5200, AcY2 7032, Ac21 14692, Ac22 2356 AcX1 -1000, AcX2 1144, AcY1 -5916, AcY2 7068, AcZ1 14800, AcZ2 2580 AcX1 -960, AcX2 1272, AcY1 -6000, AcY2 6856, Ac21 14568, Ac22 2700 AcX1 -908, AcX2 1316, AcY1 -5908, AcY2 6900, Ac21 14616, Ac22 2536 AcX1 -1324, AcX2 1076, AcY1 -6628, AcY2 6652, AcZ1 14684, AcZ2 3228 AcX1 -1256, AcX2 1100, AcY1 -6160, AcY2 6828, AcZ1 14512, AcZ2 2780 AcX1 -1080, AcX2 1052, AcY1 -5948, AcY2 7112, AcZ1 14472, AcZ2 3004 AcX1 -1192, AcX2 976, AcY1 -6412, AcY2 6632, AcZ1 14300, AcZ2 3460 AcX1 -1276, AcX2 960, AcY1 -6288, AcY2 6656, Ac21 14068, Ac22 3980  $- - - -$ ولمسترد والمراد أتعاجب  $\sim$  100  $\sim$  100  $\sim$  100  $\sim$ 

Fonte: Próprio Autor

#### **5. CONSIDERAÇÕES FINAIS**

 O estágio supervisionado realizado nas dependências do Laboratório de Interface Homem-Máquina – LIHM foi de extrema importância para a formação acadêmica e profissional, onde foi necessário desenvolver conhecimentos adquiridos durante a graduação de forma prática por meio de projetos de circuitos, programação, controle, automação e neuroengenharia. No estágio foi possível empregar conceitos abordados em diversas disciplinas ao longo da graduação, em especial, Circuitos Elétricos, Eletrônica, Informática Industrial, Técnicas de Programação, Sistemas de Aquisição de Dados e Interface, e muitas outras.

 O estágio ofertado foi, de fato, muito importante e enriquecedor, de forma que a estagiária pôde vivenciar a experiência de trabalho em equipe com outros profissionais. Foram inúmeras as contribuições do estágio, dentre elas o exercício e aprendizado de softwares como IDE do Arduino, PuTTY, e também de hardware, como projetar circuitos, realizar a confecção de placas de circuito impresso e processos de soldagem de componentes. E o mais importante, o aprendizado e aperfeiçoamento da elaboração de projetos que possam ser utilizados para ajudar pessoas portadoras da doença de Parkinson.

 Destaca-se que as atividades realizadas atingiram resultados satisfatórios. E como passos futuros ficaram a realização da integração entre o módulo de sensoriamento e o módulo *bluetooth*  desenvolvido pela estagiária Melissa Maria Barbosa da Silva, para que seja possível o monitoramento remoto do P-*Watch*, bem como a realização dos experimentos com pessoas portadoras da doença de Parkinson, com a provação do plano de pesquisa pelo conselho de ética, para que seja possível comprovar e eficácia ou não do P-*Wach*.

## **REFERÊNCIAS**

[1] DEE, Departamento de Engenharia Elétrica. Laboratório de Interfaces Homem-Máquina – LIHM. Disponível em: < http://www.dee.ufcg.edu.br/home/infraestrutura/laboratorios-depesquisa/laboratorio-de-interface-homem-maquina>. Acesso em: 10 dez. 2018.

[2] PARKINSON. Albert Einstein – Sociedade Beneficente Israelita Brasileira. Disponível em: <https://www.einstein.br/doencas-sintomas/parkinson>. Acesso em: 24 set. 2018.

[3] FONOFF, Dr. Erich. Estimulação Cerebral Profunda. Disponível em: <https://www.erichfonoff.com.br/doenca-de-parkinson/estimulacao-cerebral-profunda-dbs>. Acesso em: 24 set. 2018.

[4] AGUILHAR, Ligia. Google Cria Colher para Ajudar Pacientes com Parkinson a Comer. Estadão. Disponível em: <https://link.estadao.com.br/blogs/start/google-cria-colher-para-ajudarpacientes-com-parkinson-a-comer/>. Acesso em: 24 set. 2018.

[5] Microsoft. Project Emma. Disponível em: <https://www.microsoft.com/enus/research/project/project-emma/>. Acesso em: 24 set. 2018.

[6] SOUZA, Fábio. Introdução ao Arduino - Primeiros passos na plataforma. Disponível em: < https://www.embarcados.com.br/arduino-primeiros-passos/>. Acesso em: 11 dez. 2018.

[7] Arduino e Cia. Acelerômetro e Giroscópio MPU6050. Disponível em: <https://www.arduinoecia.com.br/2015/04/acelerometro-giroscopio-mpu-6050.html>. Acesso em: 11 dez. 2018.

[8] FILIPEFLOP. Motor de Vibração 1027. Disponível em: <https://www.filipeflop.com/produto/motor-de-vibracao-1027/>. Acesso em: 11 dez. 2018. [9] TECHTUDO. Faça o download do PuTTY e crie conexões seguras entre servidores. Disponível em: < https://www.techtudo.com.br/tudo-sobre/putty.html>. Acesso em: 11 dez. 2018.

**ANEXOS** 

**ANEXO A: CÓDIGO IMPLEMENTADO** 

#include <Wire.h> //Biblioteca para comunicação I2C

const int MPU1 =  $0x68$ ; // Endereço do sensor MPU-6050 1 const int MPU2 =  $0x69$ ; // Endereço do sensor MPU-6050 2

int16\_t AcX1,AcY1,AcZ1; //Variáveis para pegar os valores medidos int16\_t AcX2,AcY2,AcZ2; //Variáveis para pegar os valores medidos

int pin2 = 2; //Variável para corresponder ao pino 2 do arduino mega 2560 int pin3 = 3; //Variável para corresponder ao pino 3 do arduino mega 2560 int pin5 = 5; //Variável para corresponder ao pino 5 do arduino mega 2560 int pin6 = 6; //Variável para corresponder ao pino 6 do arduino mega 2560

#### void setup(){

 Wire.begin (); // Inicia a comunicação I2C Wire.beginTransmission (MPU1); //Começa a transmissão de dados para o sensor 1 Wire.write (0x6B); // registrador PWR\_MGMT\_1 Wire.write (0); // Manda 0 e "acorda" o sensor 1 Wire.endTransmission (true);

 Wire.beginTransmission (MPU2); //Começa a transmissão de dados para o sensor 2 Wire.write (0x6B); // registrador PWR\_MGMT\_1 Wire.write (0); // Manda 0 e "acorda" o sensor 2 Wire.endTransmission (true);

**Serial**.begin (9600); //Inicia a comunicaçao serial (para exibir os valores lidos)

TCCR3B = (TCCR3B & 0xF8)  $\vert 0x01 \vert$ ; // Congigura o TIMER 3 (englobando os pinos 2, 3 e 5) //para a frequência de 31.347 kHz pinMode (pin2, OUTPUT); //Configura o pino 2 como pino de sáida pinMode (pin3, OUTPUT); //Configura o pino 3 como pino de sáida

### pinMode (pin5, OUTPUT); //Configura o pino 5 como pino de sáida

```
TCCR4B = (TCCR4B \& 0xF8) | 0x01 ; // Congigura o TIMER 4 (englobando os pinos 6, 7 e 8)
                           //para a frequência de 31.347 kHz
```
pinMode (pin6, OUTPUT); //Configura o pino 6 como pino de sáida

# }

void loop(){

// Sensor 1

Wire.beginTransmission (MPU1); //Começa a transmissão de dados para o sensor

Wire.write (0x3B); // Registrador dos dados medidos (ACCEL\_XOUT\_H)

Wire.endTransmission (false);

 Wire.requestFrom (MPU1,6,true); // Faz um "pedido" para ler 6 registradores, que serão //os registrados com os dados medidos

 $AcX1 = Wire.read() \ll 8 | Wire.read();$ 

 $AcY1 = Wire.read() \ll 8 | Wire.read();$ 

 $AcZ1 = Wire.read$  () <<8 | Wire.read ();

Wire.endTransmission (true);

# // Sensor 2

 Wire.beginTransmission (MPU2); // Começa a transmissão de dados para o sensor Wire.write (0x3B); // Registrador dos dados medidos (ACCEL\_XOUT\_H) Wire.endTransmission (false); Wire.requestFrom (MPU2, 6, true); // Faz um "pedido" para ler 6 registradores, que serão //os registrados com os dados medidos  $AcX2 = Wire.read() \ll 8 | Wire.read();$  $AcY2 = Wire.read$  () < 8 | Wire.read ();  $AcZ2 = Wire.read$  () <  $8 \mid Wire.read$  ();

Wire.endTransmission (true);

// Agora escreve os valores do dois sensores no monitor serial

 **Serial**.print ("AcX1 "); **Serial**.print (AcX1); **Serial**.print (", AcX2 "); **Serial**.print (AcX2); **Serial**.print (", AcY1 "); **Serial**.print (AcY1); **Serial**.print (", AcY2 "); **Serial**.print (AcY2); **Serial**.print (", AcZ1 "); **Serial**.print (AcZ1); **Serial**.print (", AcZ2 "); **Serial**.print (AcZ2); **Serial**.println ();

delay (250);

}

 digitalWrite (pin2, HIGH); //Ativa os pinos de saída para acionar os motores 1027 digitalWrite (pin3, HIGH); digitalWrite (pin5, HIGH); digitalWrite (pin6, HIGH);

**ANEXO B: PLANO DE PESQUISA** 

Universidade Federal de Campina Grande Centro de Engenharia Elétrica e Informática Coordenação de Graduação em Engenharia Elétrica

Plano de Pesquisa para aprovação no Comitê de Ética

**Sistema de Coleta e Processamento de Sinais Relativos aos Padrões de Vibrações Através de Dispositivos Vestíveis com Foco em Portadores do Mal de Parkinson**

> Interface Homem-Máquina Engenharia Elétrica

*Bruna Karen de Sousa Costa Queiroz da Fonsêca* 

Orientador Prof. Dr. Danilo Freire de Souza Santos

Campina Grande, agosto de 2018

# **SUMÁRIO**

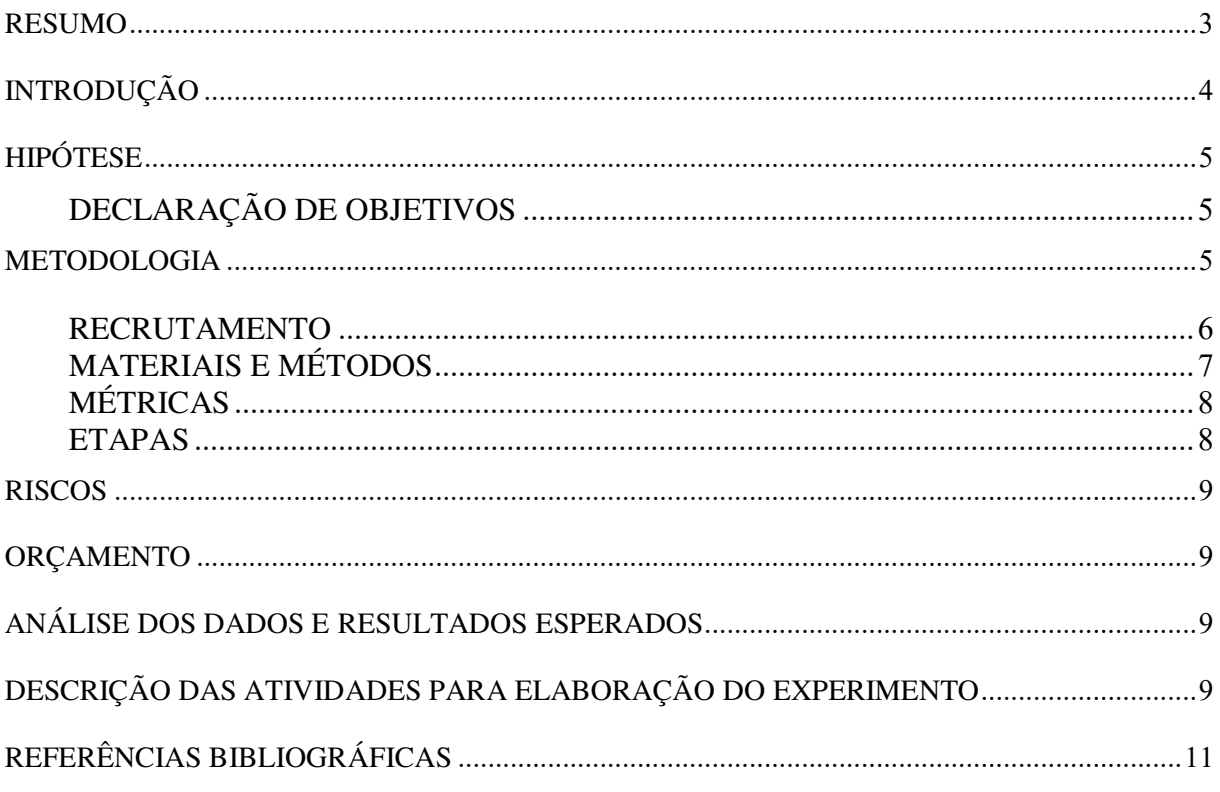

#### **RESUMO**

 A doença de Parkinson possui como um de seus principais sintomas o tremor de repouso, ocasionando uma diminuição da independência e reduzindo a qualidade de vida das pessoas portadoras dessa doença. Dessa forma, pesquisadores veem investindo no desenvolvimento de dispositivos não invasivos para auxiliar essas pessoas, de modo a trazer a qualidade de vida dessas pessoas novamente. Com isso, esse projeto de pesquisa objetiva desenvolver um relógio inteligente para controle de vibrações de mal de Parkinson, e a preparação para a realização de estudos pilotos.

### **INTRODUÇÃO**

Segundo exposto no site do Hospital Albert Einstein<sup>1</sup>, a doença de Parkinson é uma doença degenerativa do sistema nervoso central, crônica e progressiva [1]. Um dos sintomas predominantes dessa doença, é o tremor de repouso [2], responsável por reduzir significativamente a qualidade de vida das pessoas portadoras dessa doença, pois o mesmo afeta a coordenação motora, limita a possibilidade de movimento e a independência dessas pessoas. Por essa razão muitos estudos veem sendo desenvolvidos para melhorar a vida dessas pessoas.

Dessa forma, podemos destacar o engajamento das engenharias conjuntamente com a neurociência, de modo que essa união possibilitou o desenvolvimento de métodos invasivos e não invasivos para o tratamento da doença de Parkinson. Um dos métodos invasivos, é a Estimulação Cerebral Profunda (*Deep Brain Stimulation - DBS*) [3], um dos tratamentos mais eficientes para o Parkinson que consiste em uma estimulação elétrica em diversas regiões do cérebro, por anos sem interrupção. A corrente elétrica utilizada é muito pequena – feita em pontos estratégicos do cérebro, que são, na sua maioria, profundos. Porém esse tipo de tratamento para ser realizado possui um valor expressivo, de modo que acaba se tornando inacessível para todos os portadores da doença.

Por essa razão os métodos não invasivos veem ganhando lugar no mercado, pois são mais acessíveis e mais práticos em sua utilização. Apesar de não controlarem 100% do tremor de repouso, eles são capazes de amenizá-los. Um desses métodos, foi recentemente desenvolvido por Haiyan Zhang, diretora de Inovação na *Microsoft Research Cambridge*, que criou o *Emma Watch* [4], um dispositivo muito semelhante a um relógio, produzido exclusivamente para Emma Lawton, uma designer e diretora de criação diagnosticada com a doença de Parkinson, que a ajudou a recuperar o controle de sua mão na execução de tarefas simples de desenho e escrita. A tecnologia do *Emma Watch* introduz um efeito de vibração rítmica através de pequenos motores ao redor do pulso. Embora o mecanismo terapêutico específico ainda seja desconhecido, uma teoria sugere que a capacidade de se movimentar é regulada por um circuito de retroalimentação sensório-motora, envolvendo a percepção do movimento e da posição do corpo. O sintoma de tremor pode surgir de um ciclo de *feedback* errôneo, em que o cérebro está supercompensando um erro inicial de movimento, resultando em um tremor contínuo. Dessa forma, a injeção de vibração pelo *Emma Watch* introduz um ruído branco que provoca um curtocircuito nesse ciclo de *feedback* errôneo, impedindo que o cérebro detecte o erro inicial e tente

 $\overline{a}$ 

<sup>&</sup>lt;sup>1</sup> https://www.einstein.br/doencas-sintomas/parkinson

supercompensá-lo [4].

Foi observando os conceitos de engenharia elétrica envolvidos no projeto *Emma* que o presente trabalho foi desenvolvido.

## **HIPÓTESE**

Considerando o problema abordado neste trabalho, é considerada a hipótese de que: "É possível reduzir os efeitos do tremor de repouso proveniente da Doença de Parkinson, a partir da injeção de vibração nas áreas de inervação cutânea da mão direita".

### **DECLARAÇÃO DE OBJETIVOS**

Neste plano de pesquisa, tem-se como objetivo estudar e desenvolver um módulo de sensoriamento e vibração, para a análise do tremor de repouso de um indivíduo durante a realização de uma atividade cujo objetivo é desenhar círculos com as mãos apoiadas e sem apoio. O módulo proposto deve incorporar mecanismos para avaliar se o tremor de repouso do indivíduo reduziu com a injeção da vibração. Para isso, foram definidos alguns objetivos específicos:

 - Revisar a literatura sobre os sistemas conexos existentes, no contexto dos tremores de repouso da doença de Parkinson;

- Propor um método que seja efetivo na análise do tremor de repouso;

- Desenvolver um sistema que seja capaz de sensoriar os tremores de repouso e injetar a vibração;

- Realizar testes do sistema para demonstrar a efetividade do método proposto.

### **METODOLOGIA**

A proposta do experimento é fazer a aquisição dos dados do módulo de sensoriamento do participante ao realizar a tarefa de desenhar os círculos propostos pelo grupo de pesquisa, par isso o participante não terá tempo cronometrado, sendo livre para realizar os desenhos em seu tempo. O módulo de sensoriamento é flexível em extensão de modo que não o participante na atividade. Além disso, serão coletadas informações sobre o estado psicológico atual do participante (estressado, relaxado, calmo, sob efeito de medicação, etc.) por meio de formulários a serem preenchidos antes do experimento.

O horário do experimento dependerá da disponibilidade do participante. Além disso, os participantes serão divididos em dois grupos, grupo Controle e grupo Parkinson, onde no grupo controle os participantes serão voluntários que não possuem a doença de Parkinson, não apresentando nenhum tipo de tremor de repouso, e o grupo Parkinson, como o próprio nome já diz, os participantes serão voluntários portadores da doença de Parkinson. Na Figura 1 é apresentado os desenhos dos círculos utilizados para o experimento.

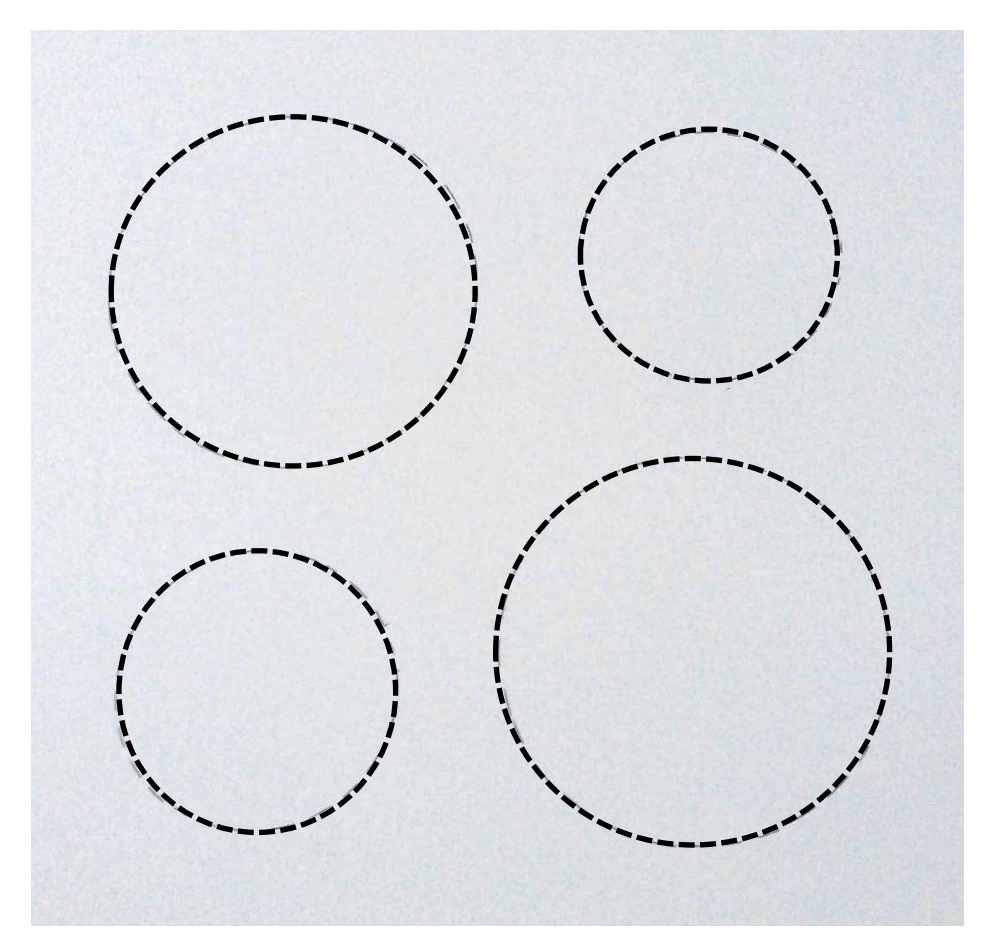

Figura 1: Desenhos dos círculos utilizados para o experimento. Diâmetro do círculo maior - 7,6 cm e círculo menor - 5,3 cm.

### **RECRUTAMENTO**

Para o plano de recrutamento, serão utilizados como critério para inclusão no experimento, que no grupo Parkinson, os participantes sejam psicologicamente estáveis e apresentem sintomas de tremor de repouso, e que no grupo controle, os participantes sejam também psicologicamente estáveis e não apresentem qualquer sintoma de tremor de repouso e não sejam portadores da doença de Parkinson. Além disso, a idade também foi usada como critério para

o recrutamento, sendo necessário que a faixa etária dos candidatos fosse dos 25 aos 90 anos. Como critério de exclusão foi considerado o desconhecimento da tarefa. Vinte e quatro indivíduos deverão ser recrutados para participar do experimento, sendo 12 para o grupo controle e 12 para o grupo Parkinson.

Para garantir o sigilo de informações e privacidade do participante o experimento deve ser realizado de acordo com o protocolo experimental elaborado para apoiar a observação do comportamento humano apresentado em [5]. O protocolo experimental prevê a seguinte sequência de passos: recepção e esclarecimento do participante sobre o que será feito e em quais condições e no preenchimento de formulários nos quais esclarece se concorda com as condições do experimento. O participante é solicitado a preencher uma ficha de cadastro com dados pessoais de contato e para estabelecer se seu perfil coincide com aquele especificado para o universo de participantes. O participante é esclarecido sobre a possibilidade de interromper sua participação no experimento a qualquer momento. Em seguida, é feito um treinamento com o participante para que ele esteja hábil a manipular os equipamentos de monitoramento. A duração da participação varia de acordo com a habilidade motora de cada participante. Este protocolo se encontra documentado em publicação do grupo de pesquisa. As informações pessoais do participante colhidas durante o experimento são utilizadas apenas pela equipe de avaliadores na análise dos dados e têm um caráter de sigilo, com exceção das amostras do módulo de sensoriamento adquiridas, que podem ser utilizadas em pesquisas futuras.

## **MATERIAIS E MÉTODOS**

Durante o percurso do experimento, os dados dos tremores de repouso serão adquiridos dos vinte e quatro participantes com o objetivo de se avaliar a parte motora da mão direita cada um deles durante a realização do experimento com o módulo de sensoriamento e com os motores de vibração apresentado na Figura 2.

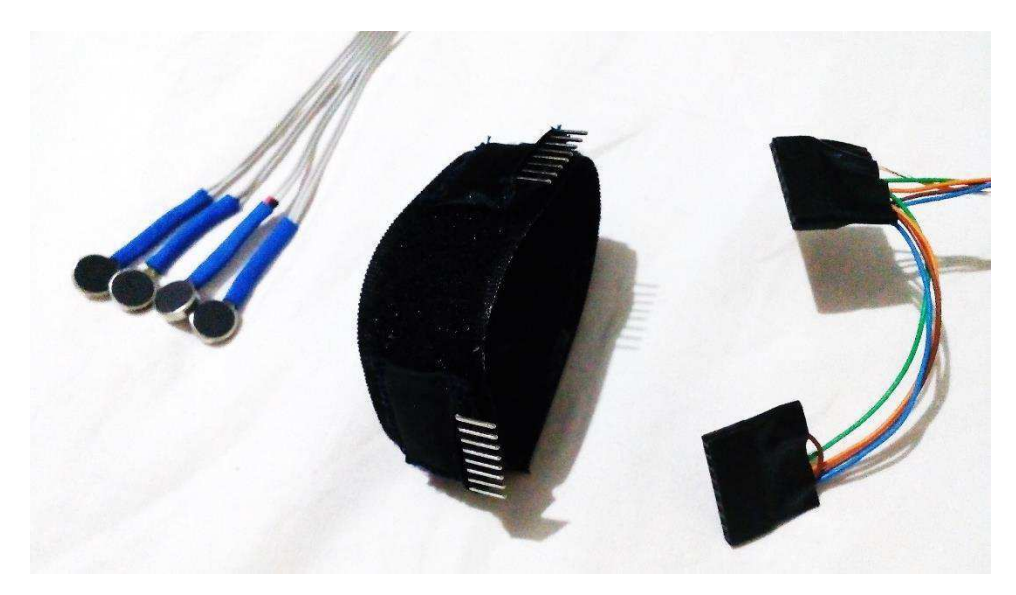

Figura 2 – Módulo de Sensoriamento e Motores de Vibração.

O módulo de sensoriamento é uma pulseira acoplável e não invasiva, de modo a não influenciar na atividade de desenhar, que possui dois acelerômetros MPU-6050 para leitura dos dados gerados ao serem realizadas as tarefas do experimento, inicialmente sem a presença dos motores de vibração e posteriormente com os motores de vibração.

## **MÉTRICAS**

Durante o experimento serão avaliadas algumas características para serem posteriormente utilizadas em métricas relacionadas ao tremor de repouso dos participantes do grupo Parkinson:

- Quantas horas a pessoa dormiu na noite anterior;
- O horário que o experimento foi realizado;

- Caso esteja sob efeito de medicamento, qual o horário que ingeriu o medicamento e quanto tempo o mesmo demora para finalizar seus efeitos;

- A habilidade motora;
- Avaliar se a inserção da vibração influencia no tremor de repouso;

### **ETAPAS**

A primeira parte do experimento consistirá na apresentação do protocolo a ser seguido para realização do experimento ao participante, do preenchimento de um questionário para definição de perfil, da preparação do equipamento para aquisição dos dados e orientações sobre o uso dos equipamentos de monitoramento.

A fase de teste consiste na realização da tarefa de desenhar com o intuito de preencher os círculos tracejados. Os voluntários poderão estar ou não acompanhados. Além disso, durante o teste serão adquiridos os dados do módulo de sensoriamento do participante, sendo estes armazenados em um arquivo individual, por meio de um aplicativo Android que se comunicará com o módulo durante todo o percurso. O teste poderá ser interrompido pelo participante a qualquer momento.

#### **RISCOS**

Toda a pesquisa envolvendo seres humanos envolve risco de acordo com a Resolução CNS 196/96-V. Nessa pesquisa, os riscos são mínimos e incluem sentir desconforto no uso do equipamento de aquisição (Módulo de Sensoriamento e Motores de Vibração) e cansaço mental no desempenho das tarefas que exigem concentração do participante.

#### **ORÇAMENTO**

Os itens abaixo descrevem todos os gastos necessários para o experimento e seus respectivos preços:

- Smartphone para Rodar Software de Monitoramento: R\$1.500,00;
- Módulo de Sensoriamento e Motores de Vibração: R\$350,00;
- Computador para Processar os Dados: R\$ 2.000,00;

### **ANÁLISE DOS DADOS E RESULTADOS ESPERADOS**

Os dados do módulo de sensoriamento obtidos para cada participante serão analisados com o uso do software *Matlab* [6] e algoritmos de processamento de dados para detecção da variação dos tremores de repouso. Já as informações coletadas a partir de questionários poderão ser analisadas posteriormente para verificar possíveis influências nos níveis concentração do indivíduo. A partir da análise dos dados busca-se verificar a viabilidade de reduzir o tremor de repouso com base na inserção de vibração.

## **DESCRIÇÃO DAS ATIVIDADES PARA ELABORAÇÃO DO EXPERIMENTO**

A elaboração do experimento será descrita por meio da execução das seguintes atividades:

- 1. Definição e elaboração do material a ser utilizado no experimento;
- 2. Verificação do funcionamento dos equipamentos de sensoriamento;
- 3. Preparação do software de monitoramento dos dados obtidos pelo módulo de sensoriamento;
- 4. Recrutamento e autorização para realização da pesquisa;
- 5. Teste piloto com um usuário para validar o ambiente de teste;
- 6. Realização dos testes;
- 7. Análise e apresentação dos resultados baseado com base nos dados obtido.

|                    | 2019       |            |            |            |            |     |
|--------------------|------------|------------|------------|------------|------------|-----|
|                    | <b>JAN</b> | <b>FEV</b> | <b>MAR</b> | <b>ABR</b> | <b>MAI</b> | JUN |
| <b>ATIVIDADE 1</b> |            |            |            |            |            |     |
| <b>ATIVIDADE 2</b> |            |            |            |            |            |     |
| <b>ATIVIDADE 3</b> |            |            |            |            |            |     |
| <b>ATIVIDADE 4</b> |            |            |            |            |            |     |
| <b>ATIVIDADE 5</b> |            |            |            |            |            |     |
| <b>ATIVIDADE 6</b> |            |            |            |            |            |     |
| <b>ATIVIDADE 7</b> |            |            |            |            |            |     |

Tabela 1 – cronograma das atividades a serem realizadas no experimento

# **REFERÊNCIAS BIBLIOGRÁFICAS**

[1] PARKINSON. Albert Einstein – Sociedade Beneficente Israelita Brasileira. Disponível em: https://www.einstein.br/doencas-sintomas/parkinson. Acesso em: 24 set. 2018.

[2] ZACH, Heidemarie et al. "The Clinical Evaluation of Parkinson's Tremor". Journal of Parkinson's disease. Vol. 5,3 (2015): 471-4. Disponível em: https://www.ncbi.nlm.nih.gov/pmc/articles/PMC4923747/. Acesso em: 24 set. 2018.

[3] FONOFF, Dr. Erich. Estimulação Cerebral Profunda. Disponível em: https://www.erichfonoff.com.br/doenca-de-parkinson/estimulacao-cerebral-profunda-dbs. Acesso em: 24 set. 2018.

[4] Microsoft. Project Emma. Disponível em: https://www.microsoft.com/enus/research/project/project-emma/. Acesso em: 24 set. 2018.

[13] Yuska PC Aguiar, MFQ Vieira, Edith Galy, Jean-Marc Mercantini, and Charles Santoni. Extending a user observation protocol to account for psychological traits. In IADIS Multi Conference on Computer Science and Information Systems, 2011.

[15] Mathworks. Disponível em: http://www.mathworks.com/products/matlab/. Acesso em: 16 out. 2018.